Relazione di tirocinio

# COMUNICAZIONE POWERLINE

Laureando: Bertoluzzo Francesco

Relatore: prof. Paolo Tenti

Corso di laurea in Ingegneria Elettronica

21 Febbraio 2013

Anno accademico 2012-2013

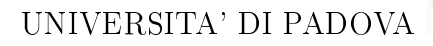

UNIVERSITA' DI PADOVA **ELECCITA' DI INGEGNERIA** 

# Relazione di tirocinio

# COMUNICAZIONE POWERLINE

Laureando: Bertoluzzo Francesco

Relatore: prof. Paolo Tenti

Corso di laurea in Ingegneria Elettronica

21 Febbraio 2013

Anno accademico 2012-2013

# Indice

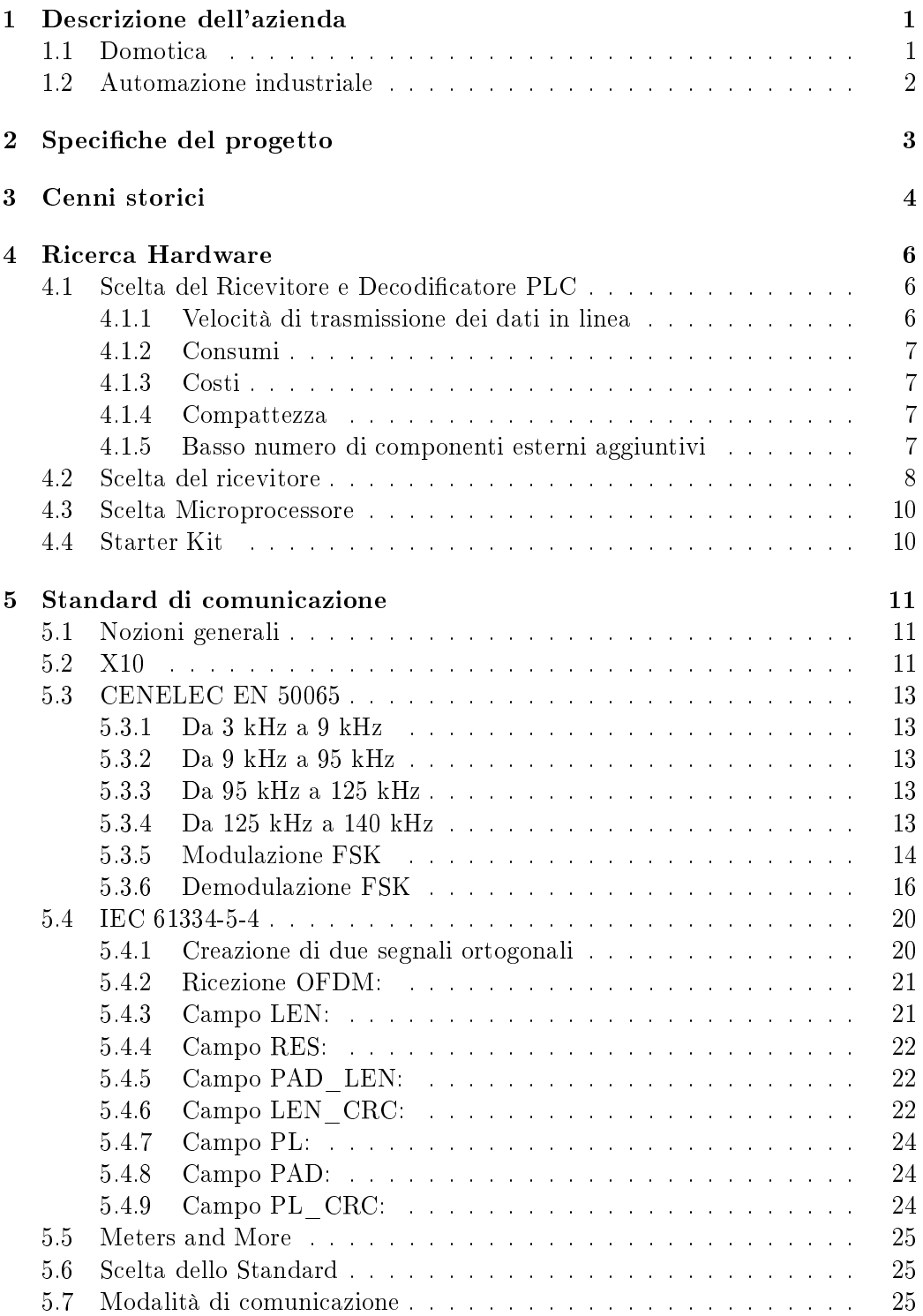

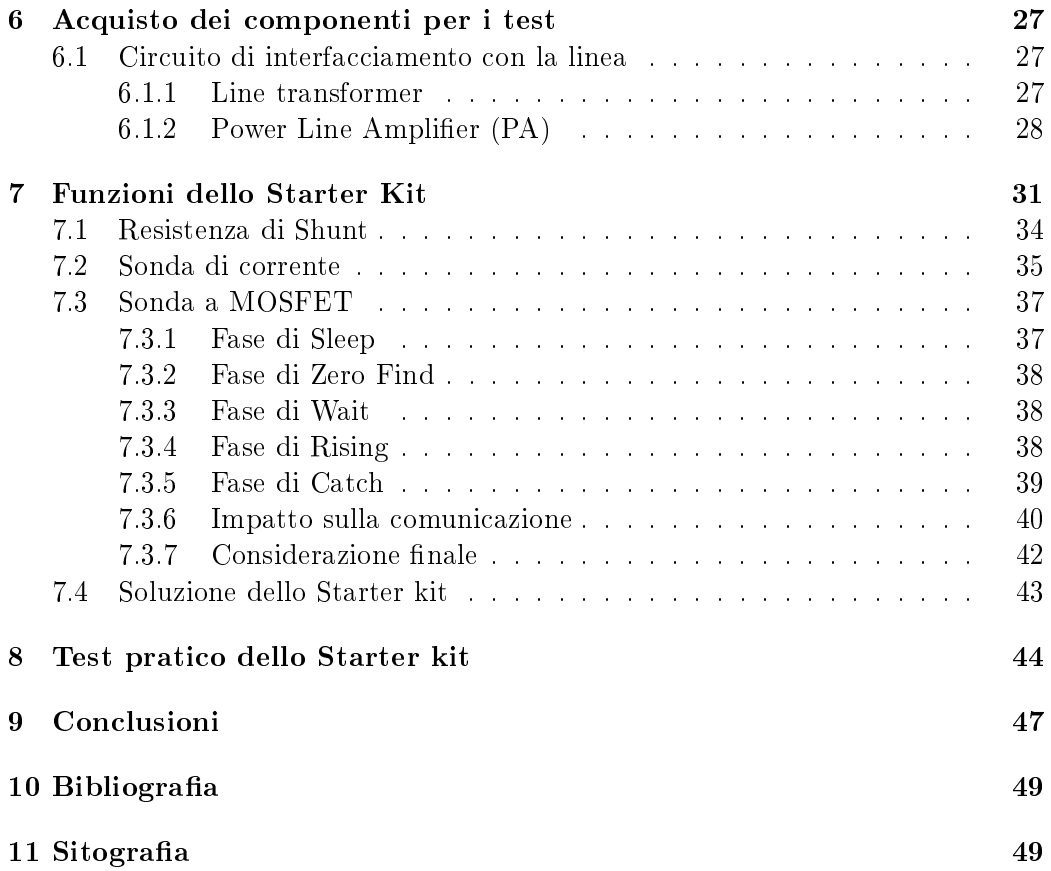

# Elenco delle figure

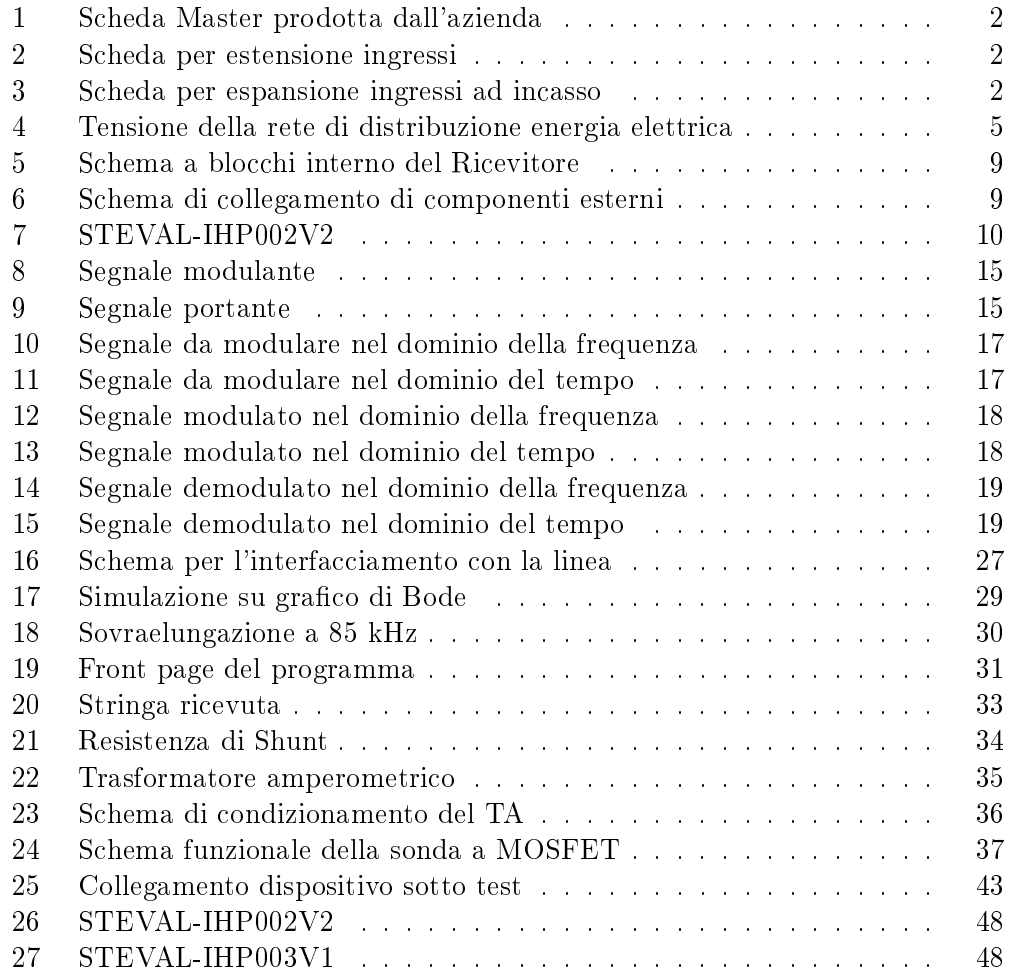

### 1 Descrizione dell'azienda

L'azienda KBLUE nasce nell'anno 1999 e si trova nel comune di Zanè a circa 25 km a nord di Vicenza.

L'azienda è composta da un gruppo di persone altamente qualificate e con conoscenze spazianti tutti i settori dell'elettronica industriale , dell'informatica , della programmazione di microcontrollori , della progettazione hardware e del marcketing.

L'azienda è suddivisa in più reparti : il laboratorio per la programmazione dove viene realizzato firmware e software che andrà a comandare le schede prodotte e un reparto adibito a magazzino e al montaggio e test delle schede, fornito naturalmente di strumentazione per i test e di alimentatori di varia potenza .

Un'altra parte è destinata ad uffici amministrativi e a showroom dove sono istallati e messi in funzione a titolo dimotrativo molti dei prodotti per la domotica realizzati in azienda, inclusa anche l'illuminazione in bra ottica, con possibiltà di regolarne la colorazione.

Il lavoro svolto all'interno dell'azienda si divide sostanzialmente in due settori: domotica e automazione industriale.

#### 1.1 Domotica

Il settore domotica è un mercato relativamente nuovo e l'azienda si occupa , utilizzando svariati prodotti tutti di progettazione propria e utilizzanti microprocessori di alto livello, di modicare vecchi impianti domestici o di crearne di nuovi e quindi realizzare impianti completamente o parzialmente automatizzati.

I moduli prodotti spaziano da master che gestiscono l'intero impianto a schede per aumentare ingressi e uscite gestibilli dalla scheda master .

Si producono anche display touch screen di varie dimensioni che permettono di gestire l'intero impianto controllando luci , tapparelle , telecamere , condizionamento e molte altre funzionalità opzionali.

A livello software, oltre a programmare i microprocessori ci si occupa anche della creazione di schermate interattive da visualizzare negli schermi touch screen.

Una novità introdotta in azienda è la possibilità di controllare l'intero impianto con applicazioni da istallare negli iphone e ipad.

L'azienda offre anche sistemi di misurazione come anemometri e pluviometri e fornisce sistemi di video sorveglianza e videocitofonia.

Vengono prodotti anche dispositivi di riproduzione audio visiva interattiva, anche con dispositivi di proiezione.

Inoltre è possibile acquistare sistemi antifurto sia di tipo autonomo che collegabili con l'intero impianto domotico e gestibile da esso con relative segnalazioni su molteplici periferiche come iphone o pc.

#### 1.2 Automazione industriale

Questa settore della produzione ha sicuramente più mercato del precedente.

Infatti la produzione su richiesta di moduli che svolgano le più svariate funzioni è di interesse di moltissime aziende.

Per esempio vengono richieste schede per la rilevazione della presenza di fili nel campo della filatura, la realizzazione di dissuasori per il traffico, ecc.

Anche in questo settore vengono utilzzati microprocessori di nuova generazione ed è sempre presente un controllo della temperatura perchè , soprattutto nelle schede per apparecchiature da esterno, il monitoraggio della temperatura evita potenziali danneggiamenti ai dispositivi.

Importante è anche la questione alimentazione dei dispositivi che in questo caso fa uso di alimentatori separati, generalmente 12 o 24 V di uscita, per poi abbassarli a 5 V nella scheda utilizzando regolatori di tensione come il TL7805 e dei convertitori  $cc-cc<sup>1</sup>$  di tipo BUCK.

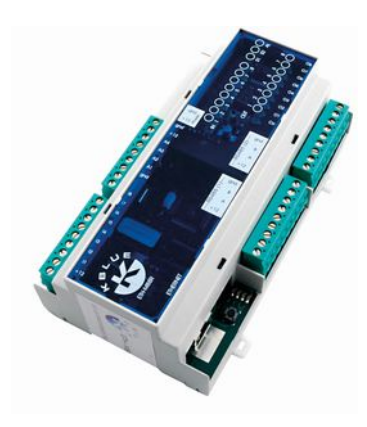

Figura 1: Scheda Master prodotta dall'azienda

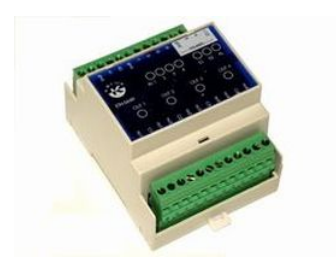

Figura 2: Scheda per estensione ingressi

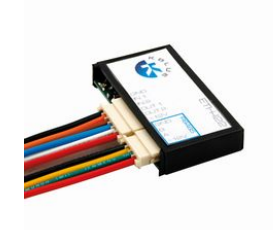

Figura 3: Scheda per espansione ingressi ad incasso

<sup>1</sup> cc-cc: convertitore da Corrente Continua a Corrente Continua

### 2 Specifiche del progetto

L'azienda ospitante come esperienza di tirocinio decise di farmi realizzare, sotto la supervisione dei loro tecnici, un modulo per la comunicazione utilizzando onde convogliate (Power Line Communication), sfruttando come canale trasmissivo il cavo adibito alla distribuzione dell'energia elettrica, sfruttando frequenze superiori ai 50 Hz propri della tensione di rete per l'alimentazione degli elettrodomestici.

Le specifiche di progetto sono state stabilite durante un colloquio con il mio tutor aziendale e comproprietario dell'azienda.

Il modulo in questione dovrà avere la possibilità di misurare la potenza elettrica utilizzata ai capi della linea dove esso è posizionato e di comunicare tale valore ad un altro dispositivo utilizzando come canale di trasmissione la linea elettrica , appunto con le onde convogliate.

Il dispositivo ricevente potrebbe essere una scheda utilizzata dall'azienda naturalmente predisposta a tale ricezione per poi magari visualizzare tale valore su uno schermo.

Il fatto di poter misurare la potenza fa nascere l'esigenza di poter regolarla anche per limitare o addirittura eliminare consumi che altrimenti risulterebbero eccessivi. Ciò consente, ad esempio, di spegnere completamente un impianto domestico nei periodi in cui tale impianto non viene utilizzato a pieno.

Questa regolazione tecnicamente viene definita operazione di dimmer e si suppone di utilizzare un TRIAC per effettuare tale regolazione.

Naturalmente il tutto andrà gestito da un microprocessore , possibilmente già presente in azienda.

Il tutto dovrà avere dimensioni molto piccole per far sì che possa stare all'interno di un alloggio per le prese elettriche a muro standard 503.

Si deduce che se in una casa andranno istallati più moduli il prezzo complessivo di un singolo modulo dovrà essere il più contenuto possibile senza intaccare la qualità del prodotto e permettendo all'azienda un sufficiente margine economico.

In aggiunta bisogna considerare che ogni modulo dovrà consumare pochissimo anche perchè, come detto in precedenza, in una casa ne sarebbero istallati più di uno e quindi i consumi complessivi si farebbero sentire.

Tutti questi aspetti verranno trattati più approfonditamente nella sezione 4.

## 3 Cenni storici

La linea elettrica monofase che trasporta energia elettrica agli utilizzatori globali (dalle aziende,alle abitazioni private) nacque all'incirca nel 1880 e da quegli anni i cambiamenti ad essa apportati sono stati pochi escludendo modiche di natura strutturale.

Con l'avvento però dell'era moderna comparve anche la necessità di comunicare più informazioni in sempre meno tempo anche a lunghe distanze , sempre contenendo i costi, e così si iniziò a cercare nuovi mezzi di trasmissione sfruttando il mondo che ci circonda.

Si conoscono ampiamente i sistemi di comunicazione, come per esempio la radio o la televisione, che sfruttano entrambe come mezzo trasmissivo lo spazio libero.

Questi due sistemi però non sono pienamente accessibili da chiunque , cioè per accedervi e poter trasmettere bisogna essere in possesso di permessi particolari.

Viceversa esistono sistemi come la telefonia, sia fissa che mobile, alla quale si può accedere liberamente , escludendo eventuali problemi di sintonia o di saturazione della linea .

Nel caso della trasmissione telefonica da linea fissa però si nota che questa non usa lo spazio libero per trasmettere le informazioni ma utilizza il doppino telefonico che viene portato all'interno delle case degli utilizzatori.

Venne poi ideato dagli anni Cinquanta quello che dagli anni Ottanta venne conosciuto come internet e contemporaneamente venne distribuito su tutto il pianeta. Internet è un perfetto esempio di riutilizzo di una linea trasmissiva precedentemente creata: infatti internet sfrutta lo stesso doppino telefonico utilizzato per la trasmissione telefonica fissa come mezzo trasmissivo, operando però su frequenze diverse e quindi parallelamente.

Anche internet come la telefonia è liberamente accessibile da chiunque ne faccia richiesta e che possegga la linea telefonica fissa.

Internet negli ultimi anni inizia a sfruttare anche la telefonia mobile rendendo possibile l'utilizzo del servizio anche su telefono cellulare e tramite l'utilizzo delle chiavette internet si può avere internet ovunque sul computer portatile.

Funziona sullo stesso principio di internet quella che viene chiamata PowerLine Comunication . Questo metodo di trasmissione di informazioni sfrutta come canale di trasmissione la linea domestica della distribuzione dell'energia.

Il suo funzionamento è relativamente semplice : alla tensione proveniente dalla normale linea (circa 230V sinusoidali alla frequenza di 50 Hz) viene sovrapposto un segnale digitale modulato in frequenza in modo da non interferire con la normale alimentazione elettrica domestica.

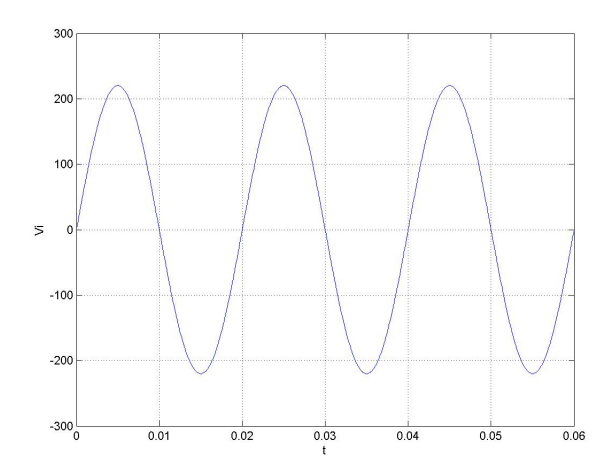

Figura 4: Tensione della rete di distribuzione energia elettrica

Questo tipo di comunicazione digitale viene utilizzato nel campo della domotica per la comunicazione delle periferiche con il sistema centrale di elaborazione e viceversa con l'obiettivo di ridurre il numero di cablature di cavi all'interno del sistema domestico.

In ambito non domestico la Powerline Comunication è impiegata nelle aziende fornitrici del servizio dell'energia elettrica per comunicare fra le varie infrastrutture . La differenza che principalmente si nota tra i due campi di impiego della Powerline Comunication è che per uso domestico la tensione alla quale ci si sovrappone è la solita tensione di alimentazione domestica (circa 230V sinusoidali alla fraquenza di 50 Hz) mentre nel secondo caso la tensione di base può essere anche di molto maggiore , anche 300-400 V.

Naturalmente non è possibile trasmettere in questo canale come in nessun altro canale trasmissivo qualsiasi tipo di segnale ma esistono dei protocolli ben precisi che variano da paese a paese e che spiegano specificamente come trasmettere i nostri dati su quel mezzo.

# 4 Ricerca Hardware

### 4.1 Scelta del Ricevitore e Decodificatore PLC

Con ricevitore e decodificatore si intende un chip che all'interno è dotato di varie funzionalità specifiche che gli permettono di interfacciarsi con la linea elettrica e, secondo specifici protocolli, di decodificare segnali in alta frequenza adibiti alla trasmissione PLC.

Qui di seguito raggruppo dei parametri, che descriverò a seguito, che hanno guidato le nostre ricerche:

#### Velocità di trasmissione dei dati in linea Consumi Compattezza Basso numero di componenti esterni aggiuntivi Costo Presenza di uno Starter Kit Costo dello Starter Kit Facile reperibilità in commercio

Durante le ricerche abbiamo analizzato le funzioni di molti ricevitori ma molti di essi erano dicilmente reperibili in commercio e quindi dato il numero di pezzi che si prevede di costruire, la difficoltà di acquisto ne fa dei componenti inutilizzabili. Anche per quanto riguarda lo Starter  $\text{Kit}^2$ , che serve solo per verificare le funzionalità del ricevitore a livello prototipale, se non è presente per un determinato ricevitore quel chip non viene preso in considerazione , non per la impossibilità di realizzare il progetto ma perchè renderebbe difficile fare test iniziali sul funzionamento.

I restanti microprocessori li abbiamo confrontati secondo i seguenti parametri:

#### 4.1.1 Velocità di trasmissione dei dati in linea

Le velocià di trasmissione è molto importante e rappresenta quanti dati posso inviare al secondo e si misura quindi in bps (bit per secondo) e multipli. Generalmente abbiamo notato che per questo tipo di comunicazioni le velocità tipiche sono comprese tra i 600 bps e i 4800 bps.

<sup>2</sup>Starter Kit: consiste in un circuito già pronto e fornito di tutti i componenti esterni per il funzionamento del microprocessore e per lo svolgimento di specifiche funzioni

#### 4.1.2 Consumi

Come è logico pensare questo oggetto (successivamente assieme a tutte le periferiche) dovrà consumare meno potenza elettrica possibile considerando anche che in una abitazione andranno installati più moduli e quindi il loro consumo complessivo si sommerebbe diventando improponibile.

#### 4.1.3 Costi

I costi dovranno essere per forza contenuti sempre considerando il grande numero di istallazioni domestiche.

Si otterranno delle agevolazioni acquistando un numero considerevole di chip dello stesso tipo , risparmio che può arrivare anche al 60% comprando migliaia di componenti.

#### 4.1.4 Compattezza

Questo punto riguarda oltre che il chip ricevitore anche tutti gli altri componenti aggiuntivi.

Logicamente anche l'insieme di tutti i componenti aggiuntivi deve essere di piccole dimensioni perchè l'alloggiamento standard 503 non ha dimensioni considerevoli e quindi non si può sprecare spazio.

#### 4.1.5 Basso numero di componenti esterni aggiuntivi

Come viene naturale pensare se il ricevitore ha bisogno di pochi componenti esterni l'ingombro diminuisce, facilitando anche la fase di assemblaggio.

#### 4.2 Scelta del ricevitore

Basandoci sui punti descritti nella sezione precedente ci siamo orientati su un ricevitore della  $STMicroelectronics$  con sigla  $ST7540$  che a nostro giudizio è quello che fornisce più funzioni ad un prezzo ragionevole.

Innanzitutto ha una velocità di trasmissione massima pari a 4800 bps che è un valore decisamente elevato per questo tipo di trasmissioni e anche i consumi sono molto ridotti considerato che viene alimentato con una tensione da 7.5V a 13.5V e che assorbe una corrente massima di 5mA.

Questo ricevitote è dotato di molti componenti aggiuntivi interni tra cui un modulatore e demodulatore  $\text{FSK}^3$  che useremo per la trasmissione dei dati , ADC  $^4$  e  $\text{DAC}^5$  , un  $\text{PLL}^6$ , più filtri digitali<sup>7</sup> che useremo per creare il segnale da trasmettere o ricavare il segnale ricevuto dalla linea e anche un amplicatore Operazionale interno che ci servirà per dimensionare un filtro analogico in ingresso.

Essendoci tanti componenti all'interno, la componentistica esterna si riduce molto limitandosi a condensatori, resistenze, induttanze, diodi, diodi zener e un trasformatore di impulsi.

Si nota anche che questo chip ha la funzione di trasmettere e ricevere informazioni, ma non di eseguire calcoli sui dati ricevuti e quindi deve obbligatoriamente essere affiancato da un microprocessore che descriverò nella sezione successiva.

In ogni caso è logico pensare che i parametri di scelta dovranno essere circa gli stessi del ricevitore anche se si aggiunge il fatto che il microprocessore dovrà essere se possibile già in uso dall'azienda (per una semplicità di reperimento) e anche il linguaggio di programmazione dovrà essere già in uso per evitare di dover imparare un linguaggio nuovo soprattutto se poi tale linguaggio serve solo in questa applicazione.

L'aggiunta di un microprocessore aumenterà di conseguenza lo spazio necessario anche perchè per il suo funzionamento servono componenti esterni come per esempio quarzo e condensatori.

Qui di seguito ho riportato lo schema blocchi del ricevitore PLC con sigla ST7540 e successivamente lo schema elettrico dei componenti esterni da aggiugere per creare il filtro analogico, questa parte verrà ripresa più approfonditamente anche nel paragrafo 6.1.2 e lo schema mostrato in gura 6 verrà rimostrato in modo più preciso nella figura 16.

<sup>3</sup>FSK: Frequency-Shift Keying

<sup>4</sup>ADC: convertitore che acquisisce in ingresso un segnale analogico e restituisce un segnale digitale

<sup>5</sup>DAC: dispositivo che converte un segnale digitale in un segnale analogico

<sup>6</sup>PLL: Phase Locked Loop, anello ad aggancio di fase ed ha la funzione di dare in uscita un segnale alla stessa frequenza del segnale datogli in ingresso e di agganciarsi alla frequenza di quel segnale anche se questo varia all'interno di un range specifico

 $7$ Filtri digitali: sono dei dispositivi che hanno la funzione di eliminare eventuali disturbi in alta o bassa frequenza o entrambe decidendo se farli funzionare rispettivamente come passa-basso, passa-alto o passa-banda, operando però su segnali digitali

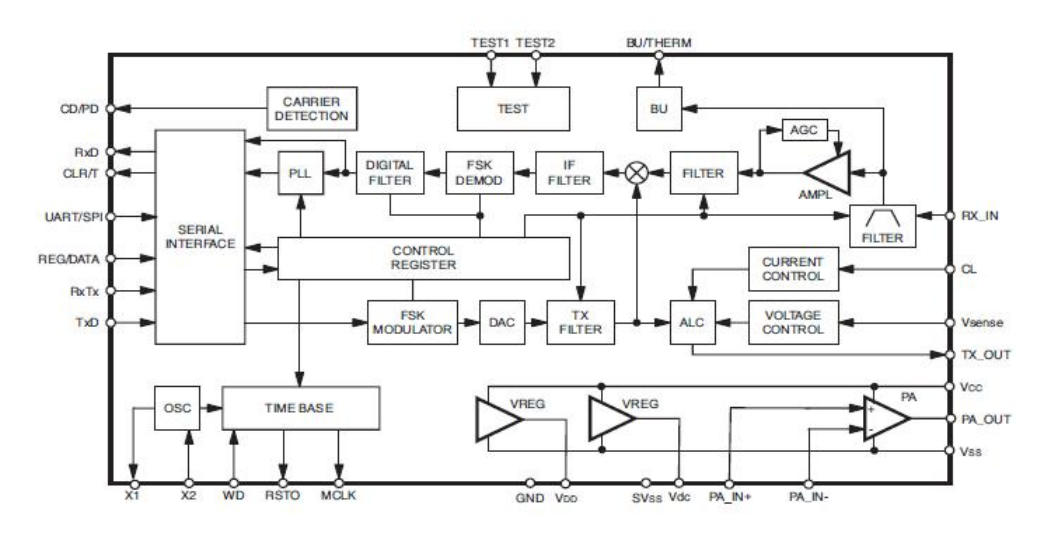

Figura 5: Schema a blocchi interno del Ricevitore

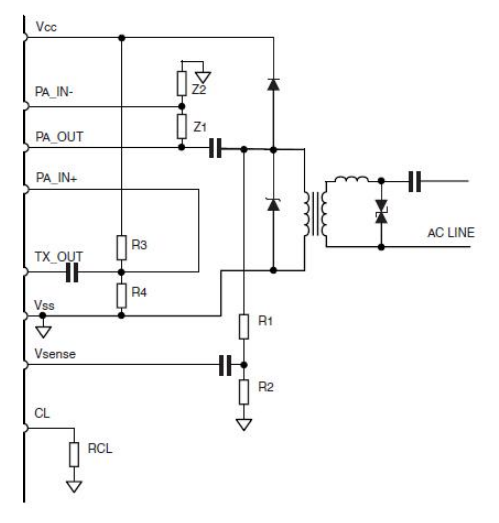

Figura 6: Schema di collegamento di componenti esterni

#### 4.3 Scelta Microprocessore

Il primo microprocesssore nacque intorno agli anni 60 da due famose società americane e da allora le loro caratteristiche hanno subito un netto miglioramento :ingombro sempre minore, frequenze di lavoro<sup>8</sup> sempre più elevate , memoria superiore e capacià sempre più specifiche ed affinate.

Bisogna naturalmente impiegare un tempo ragionevole alla scelta di un microprocessore data la sua complessità e l'alto numero di modelli presenti in commercio.

La nostra scelta è ovviamente condizionata anche in questo caso dal costo che deve essere contenuto , poi sono importanti velocità di calcolo , dimensioni e memoria interna elevata e deve essere compatibile con il ricevitore scelto.

Durante la ricerca del ricevitore notiamo che il ricevitore ST7540 potremmo utilizzarlo con un microprocessore che già è presente in azienda l'STM32F101C6T6A , di piccole dimensioni e di buone prestazioni.

#### 4.4 Starter Kit

Lo Starter Kit scelto per il progetto è associato alla sigla STEVAL-IHP002V2 e oltre all'ST7540 contiene diversi altri componenti soprattutto l'STPM01 che è un  $m$ isuratore di energia contenente al suo interno un  $\mathrm{DSP}^9$  con la funzione di eseguire tutti i calcoli digitali per valutare l'energia .

In più questo Starter Kit contiene già un microprocesore che però differisce da quello scelto ma per la fase di test va bene qualsiasi microprocessore , poi quando creeremo il nostro modulo useremo il microprocessore presente in azienda.

In più nel progetto finale potremmo decidere di cambiare anche altre parti dello schema eliminando o cambiando altri componenti oltre il microprocessore.

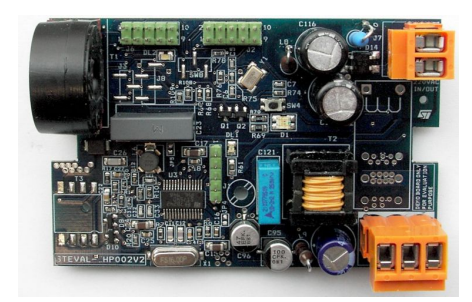

Figura 7: STEVAL-IHP002V2

<sup>8</sup>Frequenze di lavoro: ogni microprocessore ha bisogno di un segnale digitale di sincronia detto clock che ha la funzione di scandire passo per passo i processi del programma svolto dal microprocessore

<sup>9</sup>DSP: Digital Signal Processor

## 5 Standard di comunicazione

#### 5.1 Nozioni generali

Con Standard di comunicazione si intende un regolamento adottato a livello nazionale o internazionale che pone delle regole sullo svolgimento di determinate funzioni come per esempio la trasmissione ADSL , l'inquinamento elettromagnetico o le comunicazioni radio.

Questi protocolli possono differire da stato a stato e così è anche nel caso della Power Line Comuniication.

Esistono principalmente quattro protocolli standard per la PLC:

#### X10 CENELEC EN 50065 IEC 61334-5-4 Meters and More

#### 5.2 X10

Il protocollo X10 nacque in Scozia nel 1975 ma viene molto utilizzato negli Stati Uniti dove è stata fondata anche una società nel 1984 denominata X10 Inc che fu la prima a creare nel 1989 un sistema di sicurezza basato sul protocollo X10. Questo protocollo prevede che nel momento del zero crossing<sup>10</sup> della tensione di linea venga trasmesso in bit di 1 ms nella linea, questo bit fa parte di un pacchetto<sup>11</sup> informativo composto da minimo 22 bit.

L'organizzazione dei 22 bit è questa:

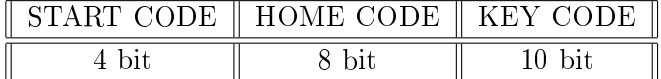

Lo START CODE è sempre uguale per tutte le trasmissioni ed è 1110 , il motivo di questa forma la si spiega studiando la forma di HOME CODE e KEY CODE.

Infatti questi due settori del pacchetto sono fatti in modo che ogni bit trasmesso venga ritrasmesso lo *zero crossing successivo* ma in complemento a uno<sup>12</sup>.

Ricapitolando gli 8 bit dell'HOME CODE e i 10 bit del KEY CODE sono in realtà rispettivamente 4 e 5 bit di vera informazione.

Questo tipo di trasmissione viene eseguito per ridurre gli errori in ricezione data la presenza di rumore in linea, con questo metodo si riesce a individuare eventuali

 $10$ Zero crossing: consiste in un dispositivo che ha la funzione di segnalare in uscita con un impulso di tensione quando il segnale di ingresso attraversa lo 0

<sup>11</sup>Pacchetto: un insieme di bit che rappresentano informazioni diverse come per esempio il dato da trasmettere e dove va trasmesso

<sup>12</sup>Complemento a uno : chiamato anche negazione rappresenta la funzione che applicata ad un segnale digitale ne restituisce il valore opposto , se riceve 1 restituisce 0 e viceversa

errori quando il bit ricevuto non è il complemento a uno del precedente.

Ora si capisce lo START CODE che avendo la congurazione 1110 non potrà mai essere confuso con parti di HOUSE CODE e KEY CODE visti i tre 1 consecutivi che non possono seguire la serie di bit e bit in complemento a uno.

L'HOUSE CODE rappresenta l'indirizzo della periferica che ha inviato il pacchetto.

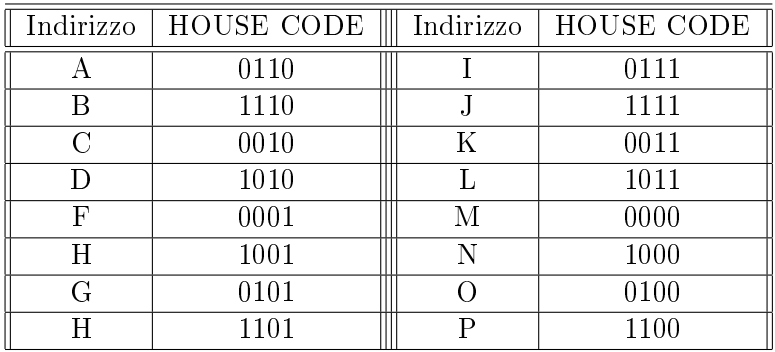

Il KEY CODE invece si può classicare in indirizzi e istruzioni e questo si determina controllando l'ultimo bit dei 5 se questo è 1 il KEY CODE è un indirizzo mentre se è 0 il KEY CODE è un comamdo.

Nel caso il KEY CODE sia un indirizzo la sua configurazione è la stessa dell'HOUSE CODE mentre se il KEY CODE è interpretato da comando i suoi valori sono descritti dalla tabella successiva:

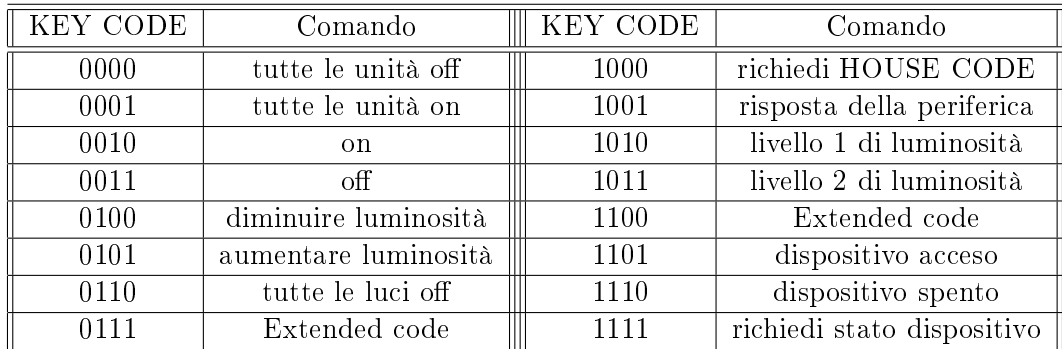

Tutto il pacchetto (13 bit di dato effettivo) verrà trasmesso due volte consecutivamente sempre per ridurre al minimo gli errori di ricezione del dato , la ritrasmissione avviene dopo sei zero crossing dalla fine del precedente trasmissione, si ottiene cosi una trasmissione di un dato completo ogni secondo, una velocità molto bassa.

#### 5.3 CENELEC EN 50065

Lo standard CENELEC EN 50065 è un regolamento che descrive l'utilizzo della Powerline commmunication che è utilizzato nei paesi dell'Unione Europea e nel resto d'Europa.

Questo standard impone l'utilizzo della banda di frequenze comprese tra 3 kHz e i 148.5 kHz.

Da qui si nota la differenza con altri paesi come l'America dove la banda arriva fino ai 500 kHz.

Questa banda complessiva è divisa in cinque sotto-bande ognuna dedicata ad utenti specifici che differiscono per eventuali controlli sulla linea fatti per verificare se sia possibile trasmettere il proprio dato.

Le sotto-bande sono da 3 a 9 kHz, da 9 a 95 kHz,da 95 a 125 kHz, da 125 a 140 kHz e da 140 a 148,5 kHz.

#### 5.3.1 Da 3 kHz a 9 kHz

Questa banda è riservata ai gestori della rete di distribuzione dell'energia domestica e ai clienti e l'accesso a questa banda non è soggetto a nessun controllo per determinare se la linea è occupata.

#### 5.3.2 Da 9 kHz a 95 kHz

Questa banda (chiamata anche banda A) è riservata agli stessi utilizzatori della banda precedente e anche qui non è previsto controllo pre-trasmissione.

#### 5.3.3 Da 95 kHz a 125 kHz

Denominata anche banda B è riservata esclusivamente ai soggetti interessati all'utilizzo privato della linea di trasmissione per comunicare in PLC. Non è previsto controllo in pre-trasmissione.

#### 5.3.4 Da 125 kHz a 140 kHz

Denominata banda C è riservata come la banda B all'uso privato. Questa banda è l'unica delle cinque che preveda un controllo della linea in pretrasmissione, infatti prevede un protocollo CSMA<sup>13</sup> per il test della linea.

<sup>13</sup>CSMA: Carrier Sense Multiple Access , prima di trasmettere in linea viene controllato se alla frequenza che voglio trasmettere (portante) qualche altra periferica sta già trasmettendo evitando così un sicuro errore in ricezione

Da 140 kHz a 148.5 kHz Denominata banda D ha le stesse caratteristiche della banda B.

Lo standard CENELEC EN 50065 in generale prevede comunque una modulazione FSK per il segnale da trasmettere , ciò signica che quando il dato deve essere trasmesso si decide una frequenza dove allocarlo e si genera un segnale sinusoidale a quella frequenza(portante).

Combinando i due segnali , ingresso e portante, si ottiene il segnale translato in frequenza.

Ora analizziamo il funzionamento della modulazione FSK più dettagliatamente:

#### 5.3.5 Modulazione FSK

Supponiamo per semplicità computazionale che il segnale da trasmettere sia un segnali sinusoidale di ampiezza  $V$  e frequenza  $f_0$  pari a:

$$
Vi = V \cos 2\pi f_0 t
$$

Se la portante è pari a :

$$
Vp = \cos 2\pi f_k t
$$

la moltiplicazione dei due segnali risulta:

$$
Vi*Vp = V \cos(2\pi f_0 t) * \cos(2\pi f_k t)
$$
  
=  $V\left[\frac{e^{j2\pi f_0 t} + e^{-j2\pi f_0 t}}{2}\right] \left[\frac{e^{j2\pi f_k t} + e^{-j2\pi f_k t}}{2}\right]$   
=  $V\left[\frac{e^{j2\pi (f_0 + f_k)t} + e^{-j2\pi (f_0 + f_k)t} + e^{j2\pi (f_k - f_0)t} + e^{-j2\pi (f_k - f_0)t}}{4}\right]$   
=  $\frac{V}{2}\left[\frac{e^{j2\pi (f_0 + f_k)t} + e^{-j2\pi (f_0 + f_k)t}}{2} + \frac{e^{j2\pi (f_k - f_0)t} + e^{-j2\pi (f_k - f_0)t}}{2}\right]$   
=  $\frac{V}{2}[\cos(2\pi (f_k + f_0)t) + \cos(2\pi (f_k - f_0)t)]$ 

Si nota che si ottengono due sinusoidi, di ampiezza pari alla metà dell'ampiezza originale, alle frequenze  $(f_k - f_0)$  e  $(f_k + f_0)$ .

Abbiamo quindi operato una traslazione in frequenza ottenendo però non una sinusoide ma due speculari (di ampiezza dimezzata) centrate alla frequenza  $f_k$  e distanti da questa  $f_0$ .

Può sembrare che il raddoppio delle sinusoidi crei un ulteriore problema ma il realtà quando successivamente tratterò il paragrafo demodulazione FSK si noterà che questo non creerà nessun problema, servirà solo un filtro passa-basso. A seguito si mostra un esempio di una modulante di ampiezza 7 V alla frequenza

di 500 Hz e una portante alla frequenza di 2500 Hz :

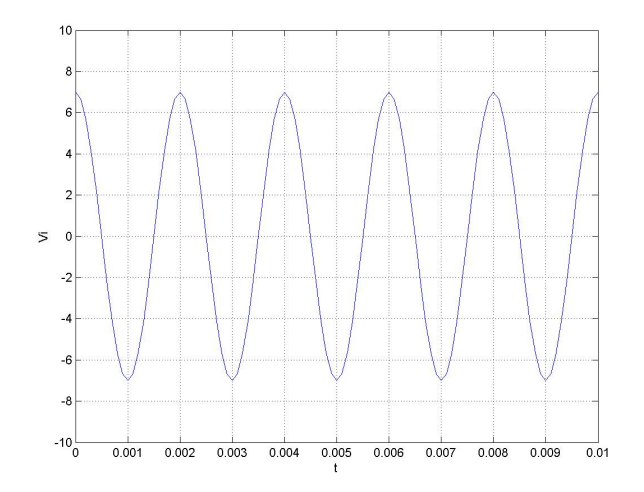

Figura 8: Segnale modulante

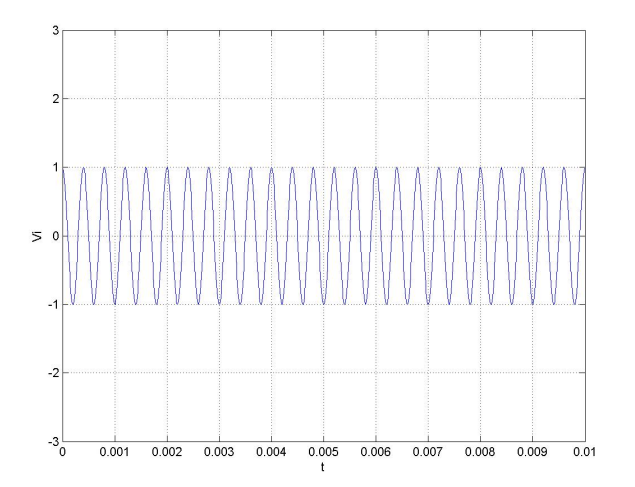

Figura 9: Segnale portante

#### 5.3.6 Demodulazione FSK

La demodulazione è il processo inverso alla modulazione , quindi quando si riceve un segnale modulato in FSK se si conosce la portante  $(f_k)$  di quel segnale si può agevolmente ricalcolare il segnale iniziale rimoltiplicando il segnale modulato per la stessa portante(si riesegue una modulazioni del segnale già modulato) calcolo quindi  $V_d$ :

Definisco  $\Delta_{+} = f_k + f_0$ ,  $\Delta_{-} = f_k - f_0$ ,  $\Delta_{p} = 2f_k + f_0$  e  $\Delta_{m} = 2f_k - f_0$ .

$$
V_d = Vm * Vp
$$
  
\n
$$
= \frac{V}{2} [\cos(2\pi (f_k + f_0)t) + \cos(2\pi (f_k - f_0)t)] * \cos(2\pi f_k t)
$$
  
\n
$$
= \frac{V}{2} [\frac{e^{j2\pi (\Delta_+)t} + e^{-j2\pi (\Delta_+)t}}{2} + \frac{e^{j2\pi (\Delta_-)t} + e^{-j2\pi (\Delta_-)t}}{2}] [\frac{e^{j2\pi f_k t} + e^{-j2\pi f_k t}}{2}]
$$
  
\n
$$
= \frac{V}{8} [2e^{j2\pi f_0 t} + 2e^{-j2\pi f_0 t} + e^{j2\pi (\Delta_p)t} + e^{-j2\pi (\Delta_p)t} + e^{j2\pi (\Delta_m)t} + e^{-j2\pi (\Delta_m)t}]
$$
  
\n
$$
= \frac{V}{4} [\frac{2e^{j2\pi f_0 t} + 2e^{-j2\pi f_0 t}}{2} + \frac{e^{j2\pi (\Delta_p)t} + e^{-j2\pi (\Delta_p)t}}{2} + \frac{e^{j2\pi (\Delta_m)t} + e^{-j2\pi (\Delta_m)t}}{2}]
$$
  
\n
$$
= \frac{V}{2} [\cos(2\pi f_0 t)] + \frac{V}{4} [\cos(2\pi (\Delta_p)t) + \cos(2\pi (\Delta_m)t)]
$$

Si nota a questo punto che la demodulazione restituisce tre componenti due sinusoidi a frequenza (  $2f_k + f_0$  ) e (  $2f_k - f_0$  ) entrambe di ampiezza quattro volte inferiore al segnale originale mentre la terza componente è proprio un segnale alla frequenza  $f_0$  di ampiezza dimezzata.

Le due componenti in alta frequenza sono facilmente eliminabili più  $f_k$  è grande. Per esempio se  $f_k$  fosse uguale a  $f_0$  saremmo in una situazione limite perchè nel momento della demodulazione avremmo la componente base a frequenza  $f_0$  mentre una delle due in alta frequenza ( quella a frequenza  $2f_k-f_0$  ) uguale ancora a  $f_0$ sovrapponendosi vengono rese così indistinguibili.

Di seguito sono inseriti degli esempi di segnali visualizzati nel dominio della frequenza (in laboratorio si può verificare con un analizzatore di spettro<sup>14</sup>)e nel tempo(utilizzando un oscilloscopio):

NOTA: con l'utilizzo dell'analizzatore di spettro verrebbe visualizzato non tutto il segnale mostrato nelle tre figure successive ma solo la parte da 0 a + $\infty$  perchè le frequenze negative esistono solo matematicamente e quindi fisicamente non sono rappresentabili.

 $14$ Analizzatore di spettro: strumento dotato di schermo grafico che permette di , collegando un segnale in ingresso, visualizzarne le varie componenti in frequenza presenti

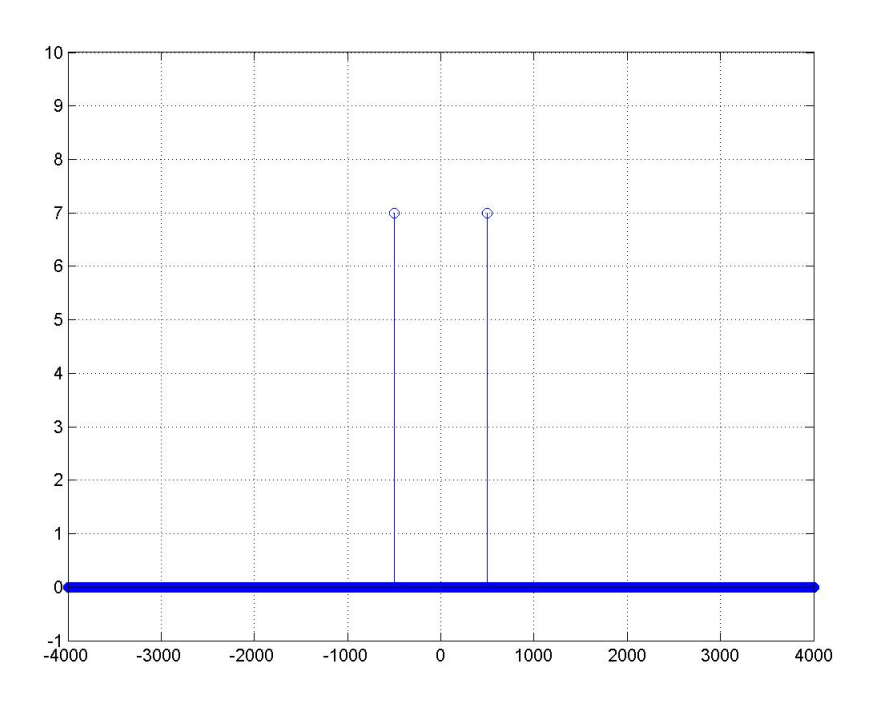

Figura 10: Segnale da modulare nel dominio della frequenza

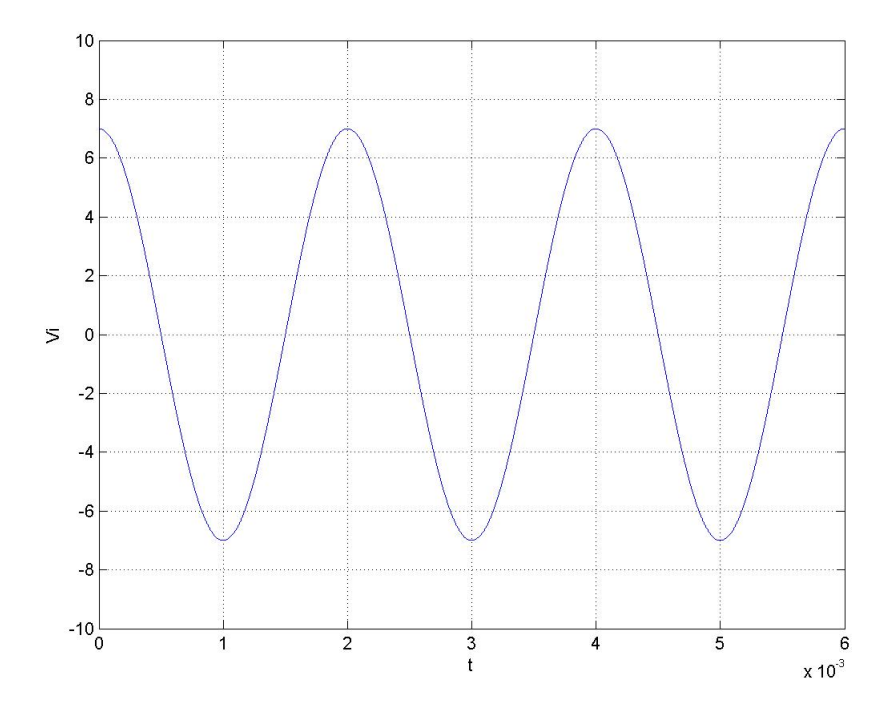

Figura 11: Segnale da modulare nel dominio del tempo

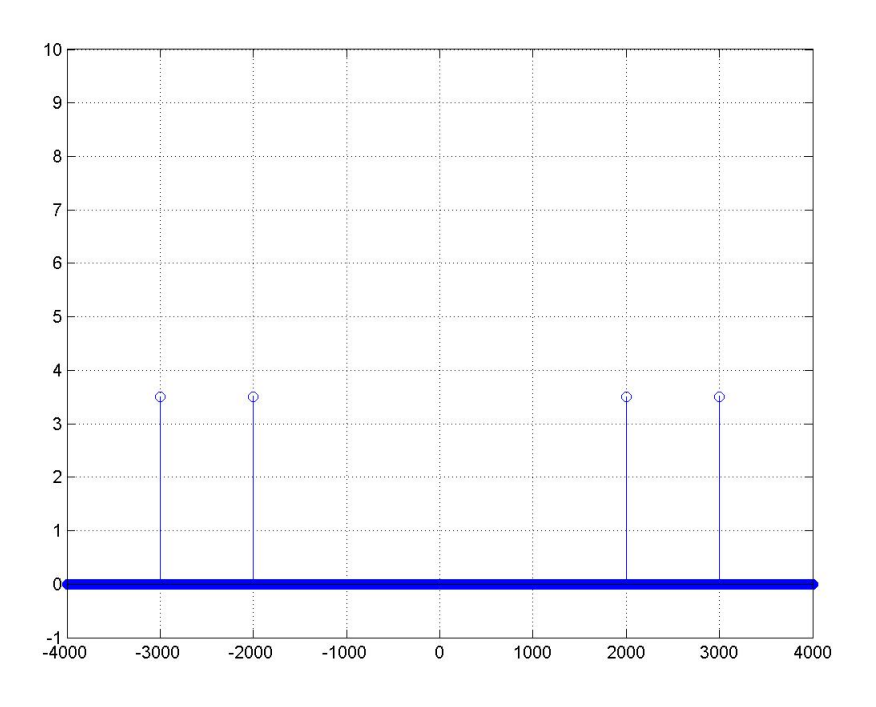

Figura 12: Segnale modulato nel dominio della frequenza

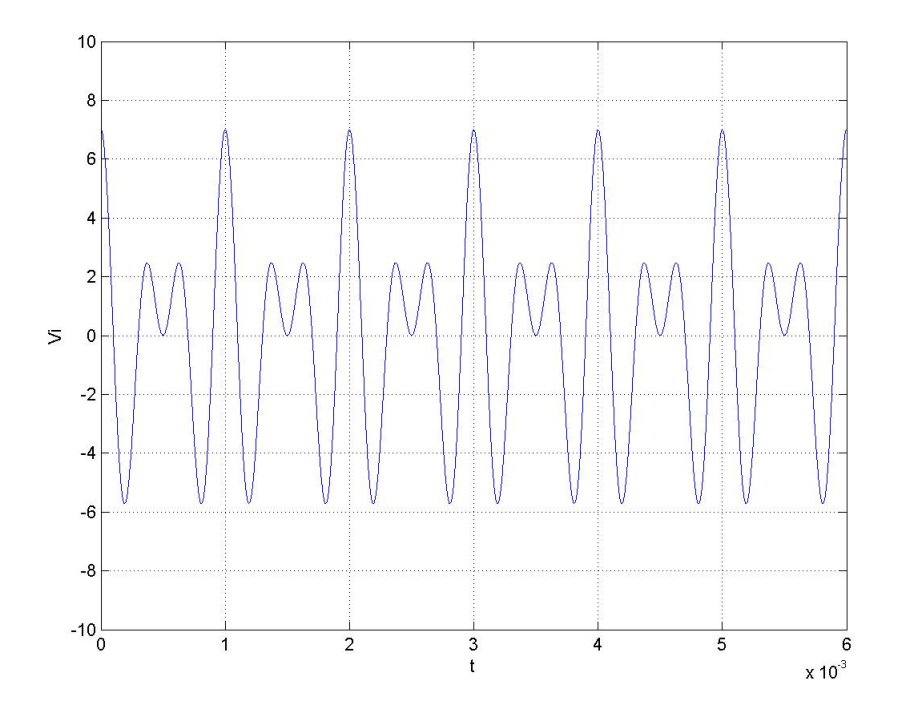

Figura 13: Segnale modulato nel dominio del tempo

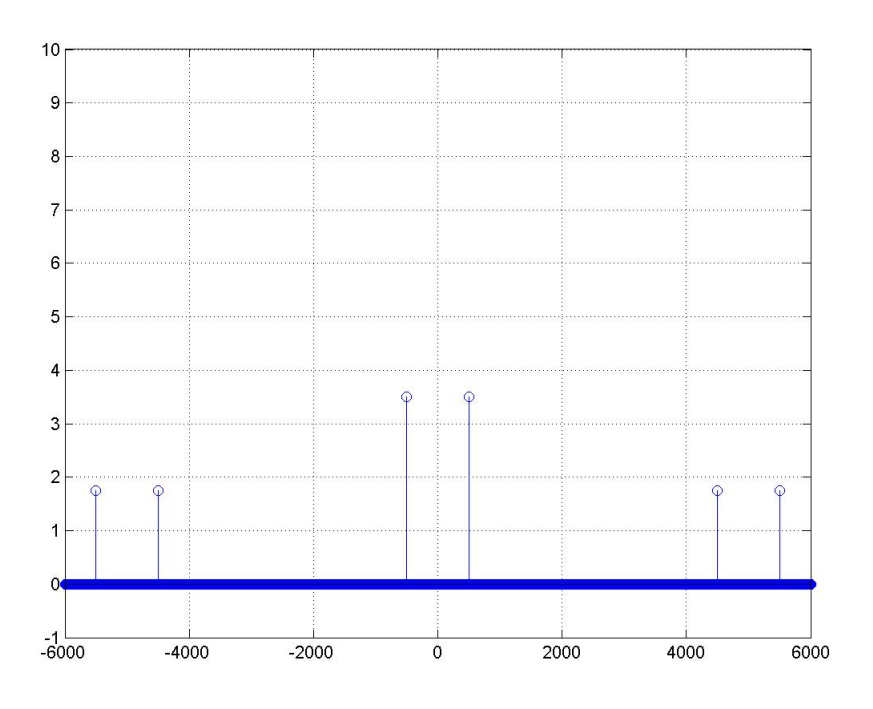

Figura 14: Segnale demodulato nel dominio della frequenza

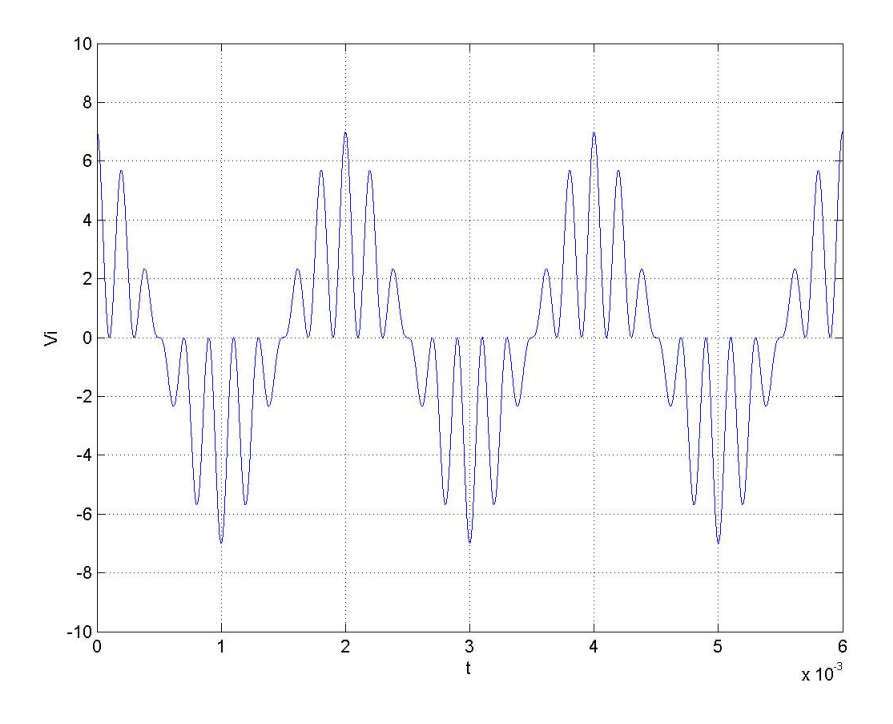

Figura 15: Segnale demodulato nel dominio del tempo

#### 5.4 IEC 61334-5-4

Lo standard IEC 61334-5-4 regolamenta la trasmissione nella linea di distribuzione dell'energia elettrica in un modo completamente diverso dalla precedente normativa.

Questa normativa prevede innanzitutto una modulazione di tipo OFDM <sup>15</sup> che utilizza questa volta segnali ortogonali per la trasmissione aggiungendo così complessità computazionale, ma ottenendo migliori prestazioni in decodifica.

#### 5.4.1 Creazione di due segnali ortogonali

Avendo due segnali  $v_1(t)$  ed  $v_2(t)$  per usare la modulazione OfDM bisogna proseguire per gradi e calcolare il segnale denominato  $\Psi_1$  tale che :

$$
\Psi_1 = \frac{v_1(t)}{\sqrt{E_1}}
$$

 $E_1$  è l'energia del segnale  $v_1(t)$  e si calcola :

$$
E_1 = \frac{1}{T} \int_0^T (v_1(t))^2 dt
$$

Successivamente si passa a calcolare  $v_2'$  $y_2'(t)$  :

$$
v_2'(t) = v_2(t) - Cv_1(t)
$$

C è il coefficiente di mutuo accoppiamento e si calcola :

$$
C = \int_0^T v_1(t)v_2(t)dt
$$

Se il coefficiente C risulta 0 i due segnali  $v_1(t)$  ed  $v_2(t)$  si possono definire ortogonali

L'ultimo passaggio è calcolare  $\Psi_2$ :

.

$$
\Psi_2=\frac{v_2^{'}(t)}{\sqrt{E_2}}
$$

dove  $E_2$  è l'energia del segnale  $v_2^{'}$  $2(t)$ .

Arrivati a questo punto si sono ottenuti due segnali ortogonali  $\Psi_1(t)$  e  $\Psi_2(t)$  che posso trasmettere.

<sup>15</sup>OFDM: Ortogonal frequency division modulation , è un tipo di modulazione in frequenza che utilizza più segnali ortogonali per trasmettere i simboli

#### 5.4.2 Ricezione OFDM:

In ricezione viene sfruttato il fatto che i due segnali sono ortogonali e quindi (sempre nel caso di due segnali in trasmissione) matematicamente :

$$
\int_0^T \Psi_1(t)\Psi_2(t)dt = 0
$$

Basterà quindi moltiplicare per tutti i  $\Psi$  (nel nostro caso  $\Psi_1$  e  $\Psi_2$ ) l'intero segnale che proviene dal canale trasmissivo in modo seriale o parallelo.

Se è stato trasmesso  $\Psi_2$  in ricezione quando moltiplico per  $\Psi_1$  il risultato sarà 0 mentre quando moltiplico pre  $\Psi_2$  il risultato sarà non nullo.

Naturalmente perchè questo sistema funzioni il ricevitore deve conoscere esattamente  $\Psi_1$  e  $\Psi_2$  (in generale deve conoscere tutti i  $\Psi$  da decodificare).

L'informazione prima di essere trasmessa viene organizzata in telegrammi di lunghezza 8 Mbit, ma non viene trasmessa direttamente.

Prima di venir trasmessa bisogna allegare al telegramma informazioni generali come per esempio dimensioni del pacchetto o indirizzo della destinazione.

L'organizzazione del pacchetto complessivo che chiamerò P è così implementata:

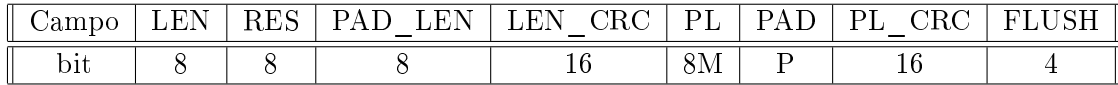

#### 5.4.3 Campo LEN:

Questo parametro indica la lunghezza del pacchetto complessivo (comprendente anche tutti i parametri aggiuntivi).

Il suo valore però non rappresenta direttamente la lunghezza ma rappresenta il coefficiente per il quale moltiplicare un valore prestabilito chiamato L (un parametro fisso del sistema) per dedurre l'effettiva lunghezza del blocco dati.

Naturalmente essendo tutti i campi del blocco dati di dimensioni prestabilite L impone di conseguenza la dimensione massima del telegramma pari a maxlenght(PL) dipendente naturalmente da quanto più grande viene impostato LEN (maxval(LEN) ) che essendo un campo da 8 bit è pari a 256.

Dunque la lunghezza massima del telegramma è :

$$
maxlengthl(PL) = maxval(LEN) * L - 8 - 8 - 8 - 16 - P - 16 - 4
$$
  
= 256 \* L - 8 - 8 - 8 - 16 - P - 16 - 4  
= 256 \* L - P - 60

#### 5.4.4 Campo RES:

Campo inutilizzato , contiene di dafault 8 bit di valore 0.

#### 5.4.5 Campo PAD\_LEN:

Indica il numero P di bit da utilizzare nel campo PAD il cui funzionamento spiegherò successivamente.

#### 5.4.6 Campo LEN\_CRC:

Questo campo è molto importante perchè serve a valutare se ci sono stati errori di trasmissione nella parte di messaggio comprendente il campo LEN , RES e PAD LEN.

Il codice CRC<sup>16</sup> in questo caso prevede un polinomio, o codice, generatore così strutturato:

$$
g_x = X^{16} + X^{13} + X^{12} + X^{11} + X^{10} + X^8 + X^6 + X^5 + X^2 + 1
$$

A questo punto bisogna creare un polinomio basato sui bit dei tre campi sopracitati in questo modo :

$$
p_x = \sum_{i=0}^{23} P_{(i)} X^i
$$

Come si nota l'indice i va da 0 a 23 perchè deve valutare i primi 24 bit del pacchetto P molitplicando ogni valore (0 o 1) rilevato per una variabile X elevata ognuna alla posizione del bit meno 1.

Per esempio se i primi 24 bit fossero:

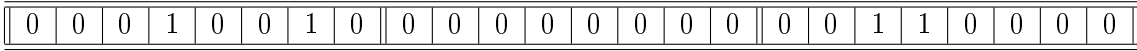

Il polinomio risultante diventerebbe:

$$
p_x = X^3 + X^6 + X^{18} + X^{19}
$$

<sup>16</sup>CRC: Cyclic Redundancy Check , (controllo a ridondanza ciclica)è un codice sviluppato nel 1961 che permette, scegliendo a priori un codice generatore ed eseguendo una divisione fra polinomim, di ottenere una buona immunita al rumore di linwa a spese di un aumento della complessità di calcolo generale

Successivamente si opera una traslazione logica dei bit sopracitati di tanti passi quanto è il grado massimo del codice generatore, nel nostro caso 16. Matematicamente il nostro polinomio  $p_{(x)}$  diventa :

$$
p'_x = X^{16} * p_x
$$

A questo punto si esegue :

$$
D_x=\frac{p_x^{'}}{g_x}
$$

Questa operazione generalmente dà due componenti: quoziente e resto e nel nostro caso quest'ultimo risulta:

$$
R_x = X^9 + X^{11} + X^{12} + X^{14}
$$

Quest'ultimo ha evidentemente un grado minore del grado del codice generatore e andrà salvato all'interno dei 16 bit del LEN\_CRC. Nel nostro caso si salverà:

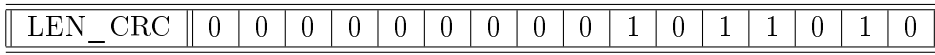

In ricezione (presupponendo che conosca il codice generatore) per valutare se c'è errore di trasmissione procederà per passi:

#### Passo 1:,

Acquisisco il primi tre campi  $(m_x)$  e moltiplico tale valore per il grado massimo del codice sorgente:

$$
m_x' = X^{16} * m_x
$$

Aquisisco il LEN\_CRC e lo chiamo  $R_x$ .

Passo 2:

Calcolo  $F_x$  in questo modo:

$$
F_x = m_x' - R_x
$$

#### Passo 3:

Il risultato al passo precedente se è corretto dovrà essere un multiplo del codice

sorgente e quindi il resto della divisione:

$$
d_x = \frac{F_x}{g_x}
$$

dovrà essere 0.

Altrimenti il codice ricevuto è errato , la probabilità che il resto sia 0 ma ci sia stato un errore è molto bassa.

#### 5.4.7 Campo PL:

Rappresenta la vera e propria informazione del primitivo telegramma infatti ha dimensioni 8Mbit.

#### 5.4.8 Campo PAD:

Questo campo viene usato come supporto per la segmentazione del pacchetto cioè viene dimensionato in modo tale da rendere possibile la divisione del pacchetto il blocchi lunghi L.

Per esempio se L valesse 8 e la dimensione del pacchetto senza PAD fosse lungo 26 il PAD verrebbe impostato per essere lungo 6 bit per arrivare a 32 bit complessivi che sono quattro blocchi lunghi L .

#### 5.4.9 Campo PL\_CRC:

Questo campo ha la stessa funzione del LEN\_CRC calcolato però sul blocco PL (il dato effettivo).

Anche il codice sorgente è lo stesso data la memorizzazione da fare in 16 bit, quello che cambia è anche di conseguenza all'analisi del PL l'indicizzazione per creare quello che nel caso del LEN\_CRC era chiamato  $p_x$  che il questo caso risulta :

$$
p_x = \sum_{i=0}^{8M-1} P_{(i+40)} X^i
$$

Scandendo così 8Mbit del telegramma partendo ovviamente dal bit 40 (i primi 40 bit sono gli altri cxampi).

**Campo FLUSH:** Questo campo si utilizza per pulire i bit del codificatore convoluzionale.

#### 5.5 Meters and More

Questo protocollo è stato adottato da qualche anno dall'ENEL (per l'Italia) e da ENDESA (per la Spagna) per la comunicazione fra centrali di distribuzione dell'energia elettrica e i singoli contatori domestici istallati su tutte le case.

Questa comunicazione serve per comunicare guasti o per eventuali modifiche ai contratti fissanti il tetto massimo di consumo dei clienti.

Il 18 febbraio 2010 viene firmato l'accordo attraverso il quale l'associazione internazionale Meters and More presenta il nuovo protocollo denominato appunto Meters and More realizzato per migliorare le attuali trasmissioni in linea domestica .

#### 5.6 Scelta dello Standard

Per la scelta fondamentalmente possiamo già escludere a priori, ancor prima di aver deciso per l'acquisto dell'ST7540, lo standard X10 perchè utilizzato in America e lo standard Meters and More perchè il suo protocollo di funzionamento non è accessibile in quanto proprietario.

A questo punto si nota , leggendo il datasheet , che il ricevitore ST7540 è dimensionato per lo standard CENELEC EN 50065.

Quindi la nostra scelta cade sullo standard CENELEC EN 50065 che l'azienda ha acquistato in conseguenza.

#### 5.7 Modalità di comunicazione

Nella prima parte della esperienza per testare il corretto funzionamento del software faremo comunicare i due Starter kit in modo da poter testare la potenza del segnale trasmesso ponendoci a distanze via via maggiori dal punto di trasmissione. Questo ci permetterà di valutare se il nostro modulo sarà in grado di comunicare all'interno del perimetro della casa e anche se lo stesso potrebbe creare eccessivi disturbi alla linea elettrica.

Naturalmente la fase nale del progetto non prevede la comunicazione ,chiaramente inutile, fra due o più moduli, la comunicazione fra un dispositivo che farà la parte di Master e tutti i nostri moduli che faranno da Slave in un congurazione di rete a stella con singolo BUS che è ovviamente la linea elettrica.

Il dispositivo master trasmetterà un segnale di interrogazione ad ogni scheda ciclicamente e ogni scheda dopo aver comunicato di aver ricevuto la richiesta di trasmissione comunicando anche il proprio nome come conferma della giusta scelta di dispositivo, trasmetterà il dato in linea preceduto da un segnale di START e concluso con un opportuno segnale di STOP.

Il dato potrà essere dotato di codici di correzione di errori che sceglieremo a tempo debito in modo che se il dispositivo master trovasse un errore potrebbe richiedere il dato alla stessa periferica invece di passare alla successiva.

Potremmo dotare la trasmissione di un semplice controllo di parità aggiungendo un solo bit alla comunicazione dei precedenti N. Questo bit sarebbe così strutturato:

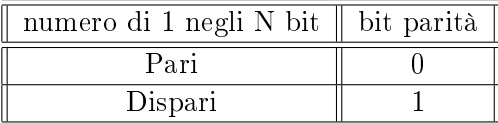

Oppure potremmo aggiungere un campo di più bit dedicato al Cyclic Redundancy Check (CRC) il cui funzionamento è spiegato nel paragrafo 4.4.6 il che naturalmente peggiorerà la velocià di trasmissione perchè si dovranno trasmettere più bit, ma si otterrà un miglioramento per quanto riguarda l'error detection<sup>17</sup>.

Oppure si potrebbe adottare un sistema di trasmissione che non consiste nel verificare la presenza di un errore ma che diminuisce la probabilità che questi avvengano. Per esempio si potrebbe trasmettere ogni bit del pacchetto due volte consecutivamente ma la seconda volta lo si trasmette in complemento a uno (come implementato nello Standard X10) , in questo caso la velocità di trasmissione si dimezza ma si migliora ancora una volta l'error detection.

Naturalmente è possibile applicare più di un metodo contemporaneamente a spese però della velocità di trasmissione.

Il nostro obbiettivo sarà quello di trovare un compromesso mantenendo alte velocità ed alte prestazioni per quanto riguarda l'error detection e possibilmente si cercherà anche di diminuire la probabilità che avvengano gli errori nella linea.

<sup>17</sup>Error detection: individuazione degli errori , terminologia che caratterizza quei protocolli che permettono di diminuire la probabilità di interpretare un dato errato come corretto

### 6 Acquisto dei componenti per i test

Dato il costo non indifferente dello starter kit si è deciso di acquistare uno solo di questi e l'altro invece si è deciso di realizzarlo praticamente.

La necessità di avere due Starter kit nasce dal fatto che ogni modulo dovrà utilizzare la linea elettrica per trasmettere informazioni ad un altro modulo, quindi serviranno due Starter Kit uno trasmette e l'altro riceve(naturalmente ogni modulo potrà sia trasmettere che ricevere all'occorrenza).

Realizzare lo Starter kit praticamente signica realizzare la parte con la quale ci si interfaccia alla linea elettrica, bisogna acquistare l'STM7540 per la gestione delle informazioni e l'STM01 per il calcolo della potenza dissipata dalla presa alla quale il modulo è associato.

#### 6.1 Circuito di interfacciamento con la linea

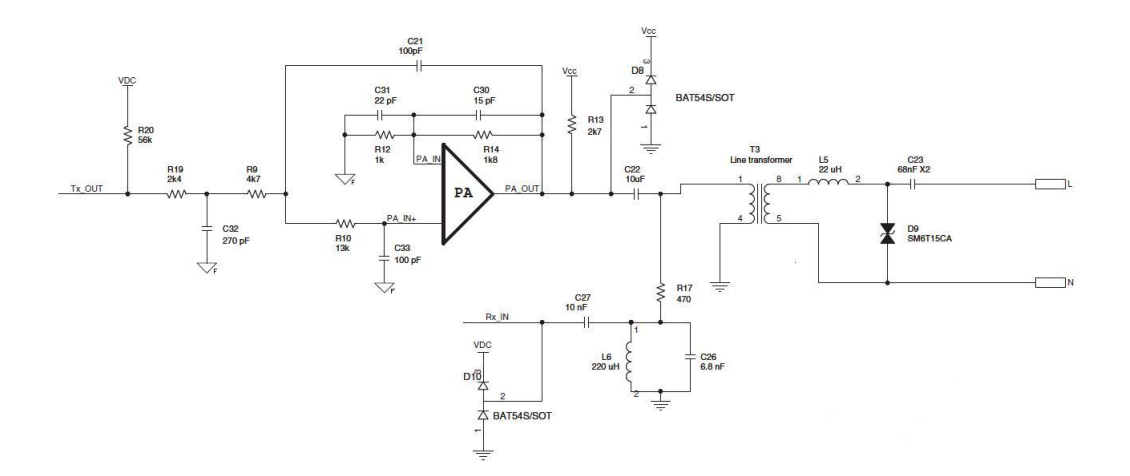

Figura 16: Schema per l'interfacciamento con la linea

#### 6.1.1 Line transformer

Il Line transformer denominato anche trasfornatore d'impulsi o trasformatore audio è un tipo particolare di trasformatore che in aggiunta alle proprietà di tutti i trasformatori (isolamento galvanico , assorbimento di potenza praticamente nullo , proporzionalità tra ingresso e uscita dipendente dal numero di spire) possiede altri vantaggi.

Innanzitutto deve il suo nome al fatto che è in grado di operare su frequenze molto più elevate del normali trasformatori, anche decine di MHz.

In conseguenza dalla legge di Faraday asserente :

$$
\xi = -\frac{d\Phi_B}{dt}
$$

Dove  $\xi$  è la tensione misurata ai capi di un conduttore chiuso su sè stesso attraversato da un flusso magnetico  $(\Phi_B)$ .

Sapendo che :

$$
\Phi_B = \Sigma * B
$$

Con  $\Sigma$  si intende una superficie chiusa delimitata dal conduttore e con B il vettore induzione magnetica la legge di Faraday diventa :

$$
\xi = -\Sigma \frac{dB}{dt}
$$

Da qui si nota che aumentando la frequenza di ingresso la derivata di B nel tempo aumenta e quindi posso diminuire  $\Sigma$  fino a mantenere V costante.

Questo significa che i Line transformer sono di dimensioni molto minore dei trasformatori normali.

Da tutto ciò deriva un aumento di costo non indifferente.

Vengono utilizzati in molti campi : Power Line Comunication , alimentatori Switching , Tazer e anche nelle radio per l'interfacciamento con le casse.

#### 6.1.2 Power Line Amplifier (PA)

Il power Line Amplier (PA nello schema) è un amplicatore operazionale che non viene fisicamente aggiunto ai componennti hardware della scheda infatti questo è già presente all'interno del componnete STM7540.

Il power Line Amplier (PA nello schema) è un amplicatore operazionale che non viene fisicamente aggiunto ai componenti hardware della scheda.

Infatti esso è già presente all'interno del componente STM7540.

Quello che colpisce di questo OA è il suo  $GBP^{18}$  che risulta essere 100 MHz, un valore alto considerando che generalmente non si superano i 20 MHz con gli operazionali in commercio.

In questo caso l'operazionale è utilizzato come filtro e dal numero di condensatori presenti nello schema e collegati ad esso si può determinare l'ordine o grado del filtro.

<sup>18</sup>GBP : Gain Band Product: il prodotto guadagno per banda passante è un parametro molto importante per gli OA perchè ne determina, fissato un guadagno, la massima frequenza che può avere un segnale di ingresso al di là del quale questo subirebbe una progressiva attenuazione , più il GBP è alto più quell'operazionale può essere utilizzato per alte frequenze

Data la presenza di 5 condenzatori il filtro è di quinto ordine il che lo rende possibilmente instabile .

Dopo aver calcolato la funzione di trasferimento che lega ingresso e uscita ho riscontrato la presenza di uno zero reale di grado 1 alla frequenza di circa 1,8 MHz e di un polo di grado 4 alla frequenza di circa 100kHz .

Poi dopo il calcolo analitico utilizzando il programma Multisim ho ricreato il circuito in analisi e lo ho sottoposto ad una simulazione di funzionamento visualizzando il risultato su di un oscilloscopio e su di visualizzatore di grafici di Bode.

Il risultato della simulazione su grafico di Bode è qui sotto riportato:

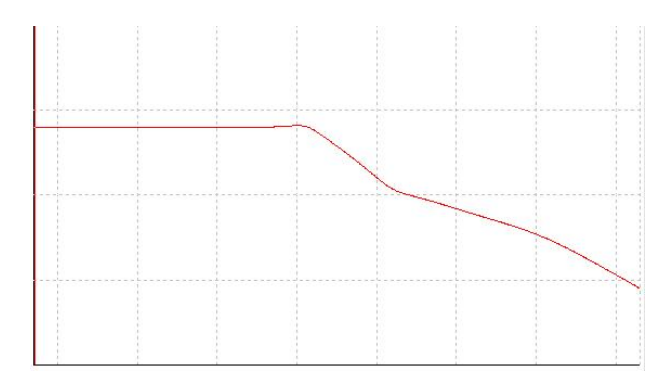

Figura 17: Simulazione su grafico di Bode

Si notano i due cambi di pendenza alle frequenze soprandicate e prima di queste frequenze si ha una amplicazione detta in banda passante pare a 8,943 decibel. Tale valore era già stato riscontrato analiticamente.

Infatti per basse frequenze i condensatori tendono a diventare rami aperti e quindi il circuito diventa un semplice amplicatore non invertente e la sua funzione di trasferimento G è pari a :

$$
G=1+\frac{R_{14}}{R_{12}}
$$

Essendo  $R_{14}$  pari a 1,8 kΩ ed  $R_{12}$  pari a 1 kΩ, G diventa pari a 2,8. Il che signica che se il segnale in ingresso ha frequenza inferiore a 100 kHz in uscita verrà amplificato di 2,8 volte.

Per calcolare infine il valore dell'amplificazione in banda passante in decibel si applica la formula:

$$
G_{(dB)} = 20 \log(|G|) = 8,94dB
$$

Poi analizzando meglio il filtro intorno alla prima frequenza di spezzamento si nota, come riportato in figura 18, che è presente una lieve sopraelongazione a circa 85 kHz di 11,2 dB, +2,253 dB rispetto all'amplicazione di banda passante.

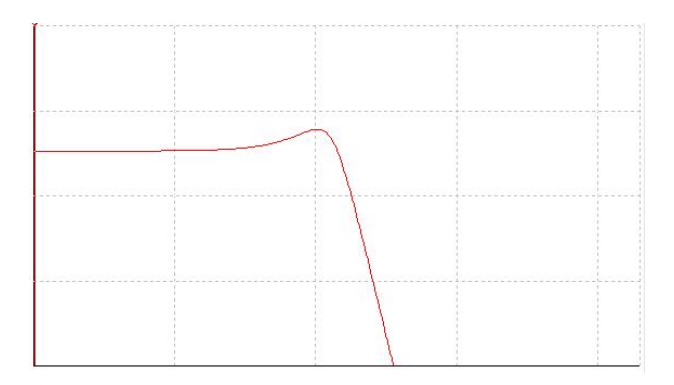

Figura 18: Sovraelungazione a 85 kHz

Questa risposta in frequenza è caratteristica dei filtri di Bessel i quali presentano una sovraelungazione , a volte molto marcata , leggermente antecedente alla frequenza di taglio del filtro e a volte, a seconda di quanto è marcata la sovraelongazione , sono presenti altre oscillazioni prima della frequenza di taglio.

## 7 Funzioni dello Starter Kit

All'arrivo dello Starter kit ho proceduto con il test della scheda non prima di aver letto il contenuto del CD dato in dotazione assieme alla scheda principale e a due altre schede più piccole adibite a programmatore e ad adattatore per il collegamento tramite seriale al PC.

All'interno del CD era presente l'intera documentazione hardware del dispositivo tra cui il BOM<sup>19</sup> e lo schema elettrico dell'intera scheda.

In più erano presenti tre file .pdf che spiegavano come utilizzare le varie funzionalità dello Starter kit come per esempio le varie possibilità di connessione di eventuali dispositivi per il controllo di questi da qualunque punto della casa sfruttando appunto le onde convogliate.

Le schede prevedono un collegamento seriale al pc tramite RS 232 , infatti all'interno della cartella della documentazione era presente una sottocartella contenente un programma denominato PLM Smart-Plug GUI che ha la funzione di interfacciare l'operatore alla linea seriale.

Questo programma mette a disposizione uno spazio dove poter comunicare con il

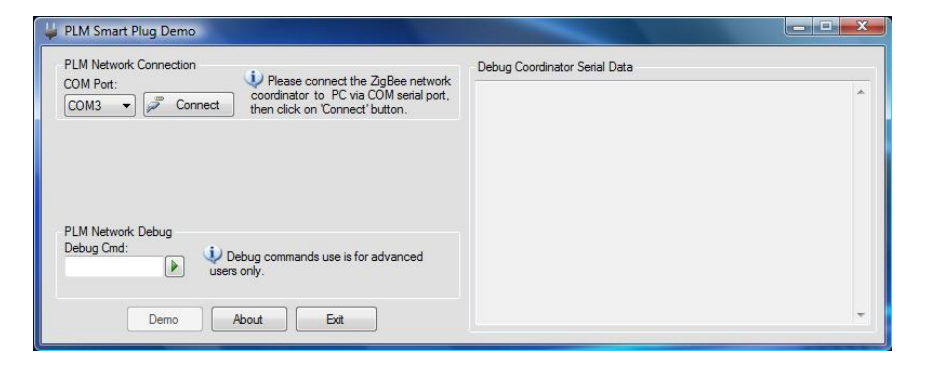

Figura 19: Front page del programma

dispositivo sia in fase di lettura che di scrittura.

Inoltre mette a disposizione anche una interfaccia grafica molto intuitiva che aiuta a rendere il comando delle funzionalità che descriverò successivamente molto più semplice e intuitivo.

Questo è stato concepito perchè possa utilizzere le schede sia un programmatore che un utilizzatore inesperto .

L'operatore accendendo la scheda e collegandola correttamente al pc dovrebbe vedere, basandomi sulla lettura dei file esplicativi inseriti nel CD, sulla schermata di questo programma alcune righe di testo contenenti informazioni riguardanti la corretta inizializzazione del dispositivo.

<sup>19</sup>BOM: Build Of Materials

Per esempio dovrebbe comparire la scritta:

#### Terminal Started hello Imput Started...#CONSOLE 1.0 STARTED PLM Started Local Address :1

Successivamente il dispositivo mette a disposizione un insieme di comandi che permettono di comunicare con il dispositivo. Qui di seguito illustrerò i comandi e le loro funzioni:

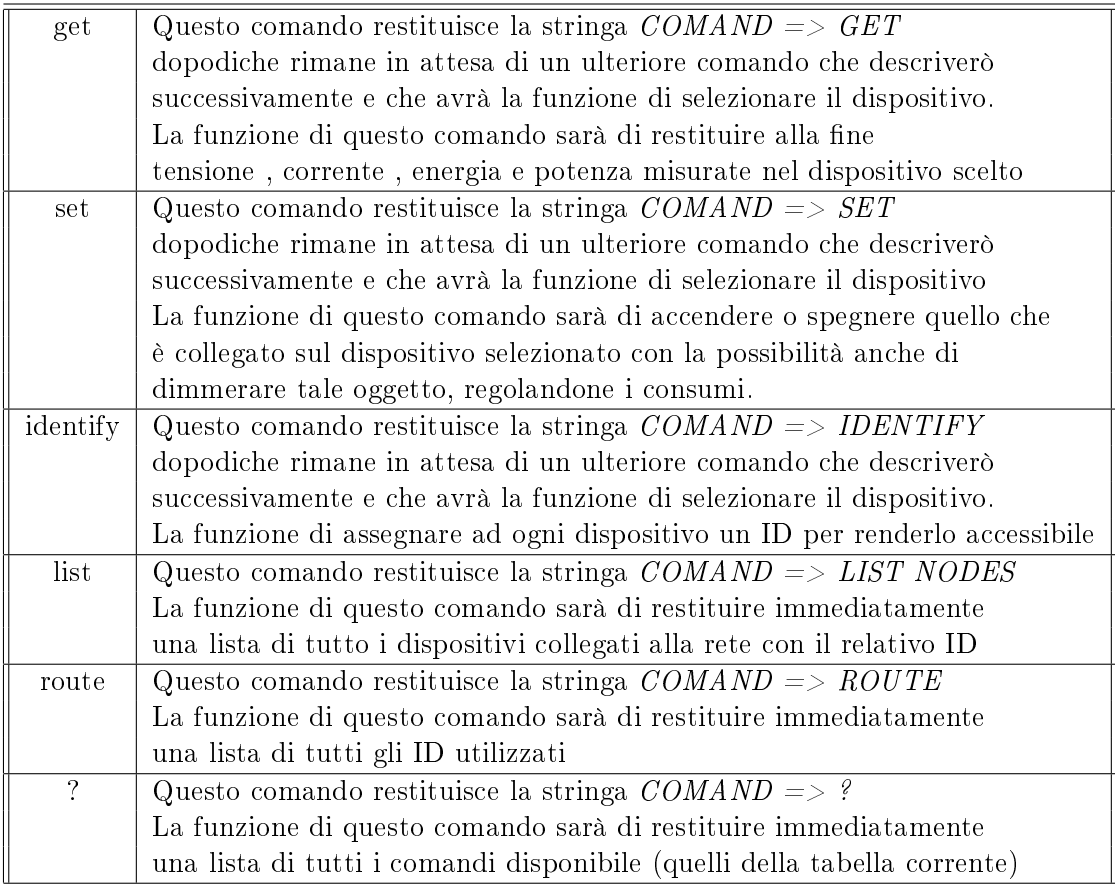

Alcuni dei comandi indicati precedentemente necessitavano di ulteriori istruzioni che guidano le funzioni che si desiderano eseguire. Qui a seguito spiegherò quali sono e come funzionano:

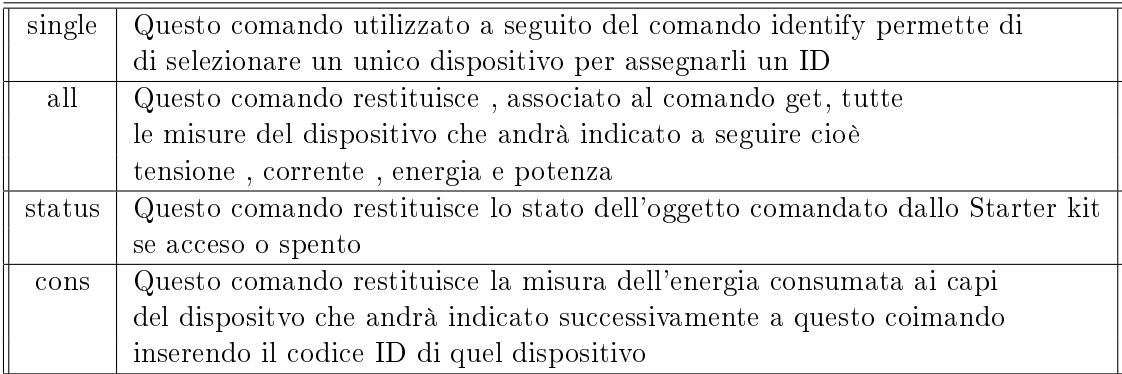

Successivamente a questa serie di comandi si ottiene una stringa di lettere e valori associati a tutte le misure che si sono richiesti per esempio :

```
Frame Rx \rightarrowRSP Voltage -> 230076
 Current \rightarrow 0
          Power \rightarrow 0
                   Energy \rightarrow 0
```
Figura 20: Stringa ricevuta

Questa visualizzazione mostra tensione, corrente, energia e potenza misurate dalla Demo board , in questo esempio 230 V , 0 A , 0 Wb e 0 W indica che il dispositivo misurato è spento o scollegato.

Per effettuare queste misure bisogna trovare essenzialmente un modo per misurare la corrente che percorre il bipolo da controllare .

Esistono essenzialmente due modalità per fare tali misure modalità che passerò a descrivere dalla pagina successiva in ordine di semplicità costruttiva e quindi anche di costo realizzativo.

Successivamente illustrerò invece uno schema inventato da me ideato e studiato e che metterò a confronto con i precedenti.

#### 7.1 Resistenza di Shunt

Questo metodo utilizzante una resistenza di valore appropriatamente piccolo e messa in serie al dispositivo da misurare viene attraversata da una corrente approssimativamente pari alla stessa corrente che attraverserebbe il dispositivo senza la sua presenza.

Schema esemplificativo :

A questo punto possiamo fare alcune considerazioni.

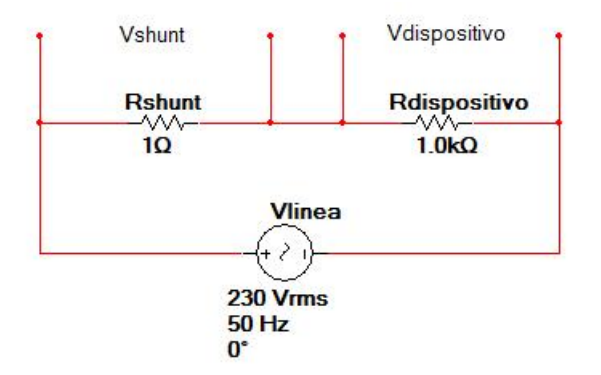

Figura 21: Resistenza di Shunt

Possiamo affermare che  $V_{Shunt}$  è relazionata alla tensione di linea in questo modo:

$$
V_{Shunt} = \frac{R_{Shunt}}{R_{Shunt} + R_{Dispositivo}} V_i
$$

Considerando poi che :

$$
I_{Dispositivo} = \frac{V_i}{R_{Shunt} + R_{Dispositivo}}
$$

Si ottiene che :

$$
V_{Shunt} = R_{Shunt} I_{Dispositivo}
$$

Ora imponendo noi progettisti la relazione  $R_{Shunt} \ll R_{Dispositivo}$  si può dire che :

$$
\frac{V_i}{R_{Shunt} + R_{Dispositivo}} \simeq \frac{V_i}{R_{Dispositivo}}
$$

Che è la stessa relazione che si avrebbe in assenza della resistenza di Shunt. A questo punto abbiamo la possibilità di valutare la corrente conoscendo il valore della resistenza di Shunt e misurando la tensione ai capi della stessa.

Questa soluzione però presenta un problema che ne rende l'utilizzo difficoltoso. Il problema è l'isolamento infatti per misurare la tensione della resistenza bisognerebbe andare direttamente in contatto con la tensione di rete che è troppo elevata per la tensione che i convertitori analogico digitali possono supportare.

Quindi questa soluzione viene usata solo per piccole tensioni come per esempio nei caricabatterie per segnalare il completamento della carica.

#### 7.2 Sonda di corrente

Questo metodo , anch'esso molto utilizzato, fa uso di una sonda di corrente chiamata anche trasformatore amperometrico.

Questi componenti , disponibili di varie dimensioni , potenzialità e prezzo , hanno la funzione di sfruttare il campo magnetico generato da un conduttore quando è percorso da una corrente elettrica.

Il campo magnetico generato da un conduttore filiforme di lunghezza infinita risponde alla relazione :

$$
B = \frac{\mu_0}{2\pi} \frac{I}{d}
$$

Infatti si nota che il campo magnetico è proporzionale alla corrente che attraversa il filo ed inversamente proporzionale alla distanza dal conduttore stesso.

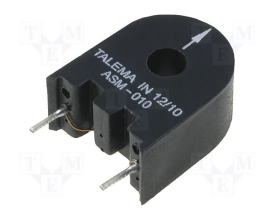

Figura 22: Trasformatore amperometrico

Questo campo magnetico viene rilevato da una struttura toroidale situata all'interno del trasfornatore, che avvolge il filo percorso dalla corrente incognita. Questo tipo di funzionamento è simile al funzionamento dei normali trasformatori di tensione con la differenza che in uscita viene considerata la corrente e non la tensione e che è presente un solo avvolgimento visto che in questo caso non è necessario l'avvolgimento d'ingresso essendo il filo passante al centro del trasformatore a generare il campo magnetico.

Questo tipo di sonde è molto utilizzato perchè non è invasivo nel circuiti sotto test e perchè crea un isolamento galvanico fra ingresso e uscita del componente. Il difetto di queste sonde è, in molti casi, l'ingombro non indierente.

Nonostante ciò questo tipo di misurazione viene ampiamente utilizzato nel settore delle misurazioni elettriche anche negli strumenti portatili, come per esempio negli amperometri a pinza, che hanno soppiantato i normali amperometri a doppio puntale proprio perchè , come lascia supporre il loro nome, sono dotati di una pinza composta all'interno di un materiale a bassa riluttanza che favorisce quindi il pas-

saggio di flusso magnetico. Il loro funzionamento è quindi lo stesso dei trasformatori amperometrici , il che li rende apprezzabili perchè a differenza degli amperometri a doppi puntali questi non devono interrompere il circuito sutto test per eseguire le misure.

Naturalmente la sonda di corrente come componente non può funzionare così com'è ma necessita di altri componenti che ne fissano il corretto funzionamento.

Un esempio di circuito di condizionamento è:

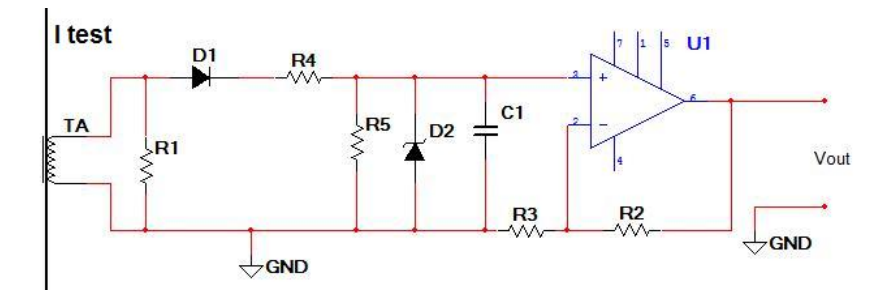

Figura 23: Schema di condizionamento del TA

Si nota che questo circuito molto semplice fa uso di un amplificatore in configurazione non invertente di guadagno selezionabile scegliendo opportunamente  $R_2$ ed  $R_3$  oppure renderle variabili installando dei potenziometri al posto di normali resistori.

La resistenza  $R_1$  invece ha la funzione di trasformare il segnale derivante dal trasformatore amperometrico da un segnale di corrente ad una grandezza in tensione. Il diodo  $D_1$  ha la funzione di bloccare eventuali correnti negative provenienti dal trasformatore bloccando l'ingresso positivo dell'amplicatore operazionale alla tensione di 0V.

Il diodo  $D_2$ , diodo Zener, ha compito completamente diverso rispetto a  $D_1$  infatti questo ha la funzione di bloccare il terminale positivo ad una tensione massima , dipendente dal diodo stesso, in caso l'ingresso superi tale soglia di tensione funge quindi da dispositivo di sicurezza.

Le resistenze  $R_4$  ed  $R_5$  servono solamente a tarare l'ingresso e il condensatore  $C_1$  serve a stabilizzare la tensione sul terminale positivo.

Questo circuito molto semplice naturalmente poi verrà digitalizzato con l'utilizzo di un ADC e trasmetterà il valore restituito ad un microprocessore .

Questo circuito può misurare sia correnti piccole che grandi semplicemente scegliendo opportunamente tutti i componenti passivi.

#### 7.3 Sonda a MOSFET

Questo circuito di mia ideazione si basa su un concetto completamente differente rispetto a quelli precedentemente trattati.

Non sfrutta il campo magnetico generato da un conduttore percorso da corrente come fatto dai trasformatori amperometrici ma sfrutta un semplice transistor n-MOSFET a svuotamento.

Questo schema non sono riuscito a testarlo ma ho eseguito per la sua progettazione uno studio funzionale per simularne: l'impatto come costi , paragonandolo alle soluzioni illustrate nelle precedenti sezioni , complessità circuitale e impatto nel rendimento complessivo del dispositivo sotto test.

Qui di seguito è rappresentato lo schema funzionale del circuito da me ideato:

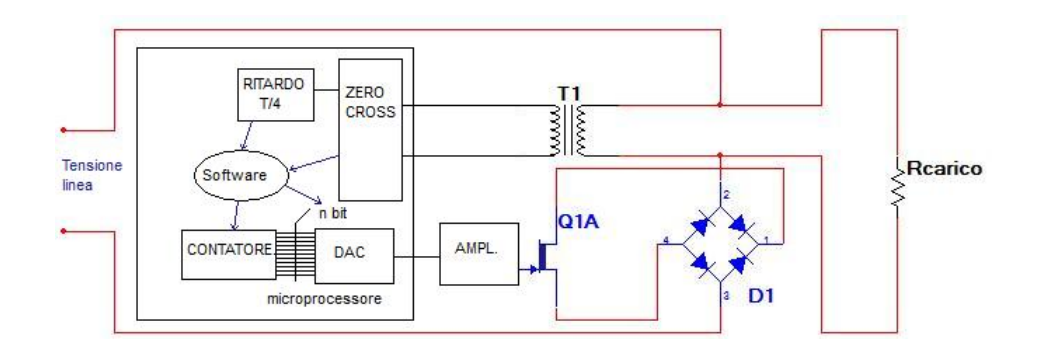

Figura 24: Schema funzionale della sonda a MOSFET

Analizzando i componenti, si nota che il trasfornatore  $T_1$  può essere lo stesso utilizzato per alimentare il microprocessore, mentre il fulcro funzionale del circuito è la combinazione MOSFET a svuotamento con ponte di Graetz.

In ingresso al MOSFET è stato inserito un blocco amplicatore che serve a variare il range di tensioni possibili e gestibili dal microprocessore con il proprio DAC, se questo ne è provvisto, oppure da un DAC installato esternamente.

Analizzero ora il funzionamento del circuito in più fasi successive.

#### 7.3.1 Fase di Sleep

A riposo la tensione in ingresso al MOSFET è 0 V così la resistenza di carico ,Rcarico, è percorsa da corrente e quindi se fosse per esempio una lampadina sarebbe accesa.

#### 7.3.2 Fase di Zero Find

Durante questa fase il software caricato nel microprocessore incarica il blocco ZE-RO CROSS di segnalare quando la tensione della linea assume il valore 0V .

#### 7.3.3 Fase di Wait

Questa fase , successiva alla rilevazione dei 0V , fa in modo che il sistema aspetti un tempo fisso pari a :

$$
T_{WAIT} = \frac{T_{linea}}{4}
$$
  
= 
$$
\frac{1}{4f_{linea}}
$$
  
= 
$$
\frac{1}{4 * 50Hz}
$$
  
= 0.005s  
= 5ms

Quindi 5 millisecondi dopo il ZERO CROSSING il software attiva il blocco contatore ad n bit.

Il numero n è dipendente dal convertitore Digitale Analogico e questo conteggio verrebbe eseguito a livello software tramite cicli implementati a livello di programma.

#### 7.3.4 Fase di Rising

Il contatore continuerà ad incrementare e il DAC restituirà una tensione sempre maggiore proporzionalmente alla combinazione  $L_{coul}$  restituita dal contatore e ad una tensione fissa che rappresenta il minor incremento di tensione possibile in uscita del DAC.

Questo valore viene definito anche quanto e rappresentato come  $V_a$ .

La legge che regola questo incremento è :

$$
v_{L_{count}} = V_q L_{count}
$$

$$
= \frac{V_{FS}}{2^{nbit}} L_{count}
$$

Questa relazione ci dice che la massima tensione impostabile è  $V_{FS}$  e il minimo valore che è anche definito come sensibilità è pari a  $V_q$ . Entrambi parametri ben noti in fase di progettazione.

#### 7.3.5 Fase di Catch

In questa fase in ingresso al MOSFET si presenta una tensione pari a :

$$
v_{GS} = (-A)v_{L_{count}}
$$

dove  $v_{GS}$  è la tensione fra GATE e SOURCE del MOSFET ed A è l'amplificazione del blocco AMPL mentre il segno meno è impostato sempre a livello del blocco AMPL e la motivazione è spiegata di seguito.

Il transistor MOSFET a svuotamento è un particolare tipo di transistor MOSFET dove a riposo esso ha già il canale di conduzione presente e quindi favorisce il passaggio di corrente , come se fungesse da interruttore chiuso.

Instaurando una tensione fra GATE e SOURCE  $v_{GS}$  negativa si diminuisce le dimensioni di quel canale spegnendo progressivamente il dispositivo sotto test .

Se il MOSFET viene fatto funzionare in zona di saturazione la relazione che sussiste tra tensione  $v_{GS}$  e corrente di DRAIN  $i_D$  è:

$$
i_D = k(v_{GS} + V_{th})^2
$$

dove  $V_{th}$  è la tensione di soglia del transistor oltre il quale questo entra in fase di saturazione e k è pari a :

$$
k = \frac{\mu_p}{2} \frac{W}{L} C_{GS}
$$

In questo caso alcuni di questi valori sono caratteristici di uno specico transistor come W, la larghezza del canale conduttore  $L$ , lunghezza del canale e  $C_{GS}$ , capacità per unità di superficie fra GATE e substrato.

Mentre  $\mu_p$  è un parametro universale e corrisponde alla mobilità dei portatori di

carica cioè alla capacità di spostarsi delle cariche che caratterizzano il MOSFET come descritto dalla seguente tabella nel caso di componenti in Silicio.

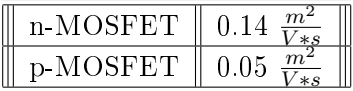

A questo punto si nota che esiste una tensione fra GATE e SOURCE che spegnerebbe il dispositivo definita  $V_{STOP}$  che è pari a :

$$
V_{STOP} = \sqrt{\frac{2}{\mu_p * C_{GS}} \frac{L}{W} I_{TEST} - V_{th}}
$$

Così facendo però anche il trasformatore si spegnerebbe facendo rilevare dal blocco ZERO CROSS un ulteriore passaggio per 0V .

Si può pensare che questo influenzi il funzionamento del dispositivo ed infatti mi sono occupato di valutare tale impatto sia dal punto di vista di alimentazione del circuito sia dal punto di vista comunicazione powerline.

#### 7.3.6 Impatto sulla comunicazione

Per quanto riguarda l'alimentazione del circuito il problema non sussiste perchè dopo il trasformatore sono presenti altri componenti tra cui condensatori che smorzano l'effetto di questo spegnimento improvviso.

Invece per quanto riguarda la comunicazione uno spegnimento della tensione anche breve potrebbe interferire con il segnale da trasmettere .

Sebbene un errore di trasmissione sia sempre possibile e questo circuito sarebbe solo una possibile ulteriore causa svilupperò qualche relazione per descrivere il problema.

Supponendo di impostare la comunicazione nella banda B (tra 95 e 125 kHz) basta che il test non cada in queste frequenze quindi deve essere imposto che :

$$
f_{test} > 125kHz \text{ e } f_{test} < 95kHz
$$

Nella seconda relazione è evidente che non posso scendere troppo in frequenza perchè rischierei ottenere valori di corrente sbagliati dovuti all'eccessivo tempo di misura.

Per eliminare questo difetto basterebbe imporre una ulteriore soglia di riferimento inferiore come per esempio 50 kHz , soglia scelta arbitariamente.

Così facendo una nuova relazione si può scrivere una nuova relazione :

$$
50kHz < f_{test} < 95kHz
$$

Dopodichè posso dire che :

$$
50kHz < \frac{f_{clock}}{2^{nbit}} < 95kHz
$$

Infine dopo alcuni semplici passaggi la relazione che lega la frequenza del contatore i limiti della banda concessi o imposti per motivi di sicurezza diventa :

$$
50 * 10^3 * 2^{nbit} < f_{clock} < 2^{nbit} * 95 * 10^3
$$

Che nel caso in cui n bit=8 si hanno i limiti di frequenza:

$$
12,8MHz < f_{clock} < 24,3MHz
$$

Valori decisamente troppo alti e quindi impossibili da implementare .

Nella prima relazione seppure sia ovvio che anche in questo caso le relazioni restino impossili da applicare conviene comunque proseguire con i calcoli facendo anche in questo caso considerazioni che tengano conto del convertitore digitale analogico e del tempo di clock che scandisce l'incremento del contatore.

La relazione diventa :

$$
125 * 103 < t_{test}
$$
  

$$
< \frac{1}{T_{test}}
$$
  

$$
< \frac{1}{2^{nbit} * T_{clock}}
$$

Infine :

$$
f_{clock} > 2^{nbit} * 125 * 10^3
$$

Che anche in questo caso se il contatore è a 8 bit la frequenza da superare diventa di circa 51 MHz.

Seppure i risultati siano scoraggianti la soluzione a tutto ciò è molto semplice , utilizzare un trasformatore  $T_1$  con la sola funzione di misura e quindi che non faccia anche la parte di alimentazione e interfacciamento per la comunicazione Powerline anche perchè il costo pur essendo un trasformatore ad impulsi ma con nessun particolare pregio o caratteriscica è comunque ridotto .

Per quanto riguarda il transistor MOSFET il costo non dovrebbe essere molto oneroso a seconda ovviamente dell'entità delle correnti da misurare.

Il ponte a diodi e l'amplicatore con tutti i relativi componenti risulterà essere una piccola frazione del costo complessivo.

Il tutto rende questo circuito competitivo anche se come detto in precedenza non mi è stato possibile testarlo.

Per la sua ideazione mi sono ispirato ad alcune accortezze utilizzate nei convertitori cc/cc BUCK ed al funzionamento dei convertitori analogico digitale a singola rampa.

#### 7.3.7 Considerazione finale

Il circuito da me studiato seppure interessante e con dei vantaggi strutturali presenta anche degli svantaggi non indifferenti e che possono comprometterne il funzionamento.

Il difetto più gravoso è sicuramente la dipendenza dalla temperatura infatti tutti i coefficienti caratterizzanti il mosfet citati nelle pagine precedenti è dipendente dalla temperatura e in alcuni casi in modo anche non indifferente.

Eseguendo dei test si potrebbe determinare tale dipendenza ed eventualmente utilizzando dei sensori di temperatura posizionati vicini al mosfet contrastare tale dipendenza con una variazione contraria.

Inoltre la temperatura influirebbe anche con le caratteristiche dei diodi e del trasformatore rendendo la possibilità di controbilanciare la variazione in funzione della temperatura, praticamente difficile e onerosa computazionalmente.

Resta comunque la possibilità di evitare questo problema misurando semplicemente la tensione fra DRAIN e SOURCE del mosfet come se il mosfet stesso fosse una resistenza di Shunt.

Così facendo tutta la parte di controllo del GATE del mosfet vsi potrebbe utilizzare per eseguire l'effetto dimmer e per controllare l'accensione e lo spegnimento del dispositivo da misurare.

Oltretutto come evidenziato in precedenza il dover spegnere il dispositivo per effettuarne la misura è decisamente scomodo e potrebbe creare problemi sia a livello di funzionamento del dispositivo stesso sia per quanto riguarda il generarsi di disturbi armonici che potrebbero influenzare la comunicazione.

Alla luce di ciò esposto servirebbero ulteriori test pratici per misurare l'affidabilità del circuito e per confrontarlo quindi con le altre soluzioni.

Quindi la soluzione basata su trasformatore amperometrico è sicuramente la migliore pur essendocene altre di utilizzo più raro e per quanto riguarda la sonda a mosfet eseguirò ulteriori studi e relativi test.

### 7.4 Soluzione dello Starter kit

Nello Starter kit acquistato è stata istallata la soluzione basata sul trasformatore di corrente che renderà quindi necessario , per fare la misura di corrente , far passare un filo della linea ad alta tensione attraverso il TA come illustrato dalla figura di seguito tratta dal manuale esplicativo della scheda:

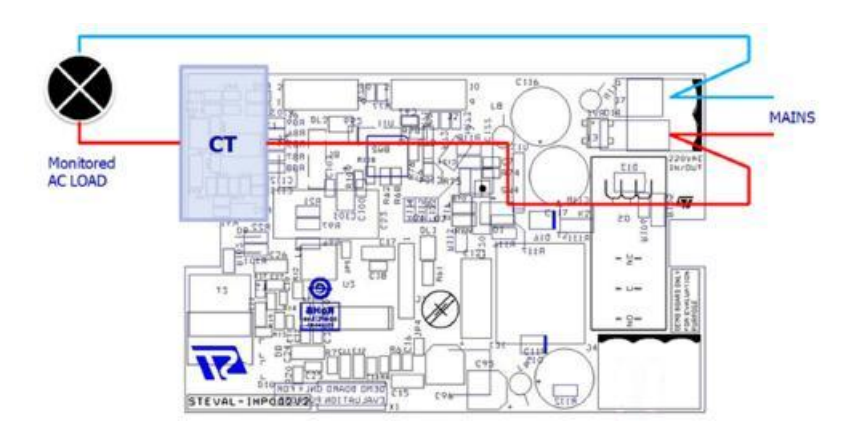

Figura 25: Collegamento dispositivo sotto test

### 8 Test pratico dello Starter kit

A questo punto però testando il funzionamento della scheda ho incontrato un certo numero di problemi di diversa natura e complessità di risoluzione.

Innanzitutto all'accensione del dispositivo l'interruttore salvavita del reparto è scattato, indice di una corrente transitata verso massa, il che mi risultò strano data l'assenza del terminale di massa nella scheda.

Successivamente però mi è stato fatto notare che c'era la possibilità che la scheda scaricasse corrente attraverso la massa dell'alimentatore a cui il computer era collegato , naturalmente lo Starter kit era collegato al computer attraverso la linea seriale RS232.

Infatti collegando la scheda solamente senza il computer non succede nulla mentre appena lo si collega si ripresenta il problema.

A questo punto la soluzione più immediata è utilizzare il computer solo con la batteria, soluzione efficace ma non di duratura applicazione perchè la batteria ha durata limitata e la ricarica impiegherebbe troppo tempo di inattività.

Così si decide di utilizzare un trasformatore con rapporto unitario tra ingresso e uscita così da isolare elettricamente dalla linea evitando così perdite di corrente verso massa e potendo collegare così l'alimentatore del computer.

Successivamente mi sono occupato di instaurare una comunicazione fra computer e scheda e poi con altre schede leggendo i parametri di test , tensione , corrente , energia e potenza .

In questo caso però ho riscontrato un malfunzionamento del programma DEMO consegnato assieme agli Starter kit(PLM Smart-Plug GUI) .

In primo luogo quando si collega per la prima volta un dispositivo esterno ad un PC ad esso viene assegnata una porta COM che diventa l'effettivo codice rappresentativo di quel dispositivo , lo stesso vale per la scheda del progetto a cui viene assegnata la porta COM37 automaticamente .

A questo punto sorge il problema derivante dal fatto che il programma nel menù a tendina dove si dovrebbe poter selezionare la porta mi forniva come unica opzione COM3 porta che per il mio computer risultava ovviamente occupata.

Ho pensato a questo punto di cambiare forzatamente la porta del kit impostandolo a COM3 sebbene non sia una procedimento consigliabile e funzionalmente pratico. Così facendo comunque si iniziò a vedere qualcosa inviato dalla scheda sul terminale del programma, anche in questo caso però non corrispondeva affatto con ciò che doveva apparire e che ho descritto nella sezione precedente .

Apparivano una serie di stringhe che avevano dei parametri stranamente differenti a quelli del manuale , appariva infatti quello riportato di seguito :

> Terminal Started hello Imput Started...#CONSOLE 1.0 STARTED PLM Started

Local Address :27766 Frame to Send-> 00 6C 76 00 00 02 01 D0 48 03 00 16 00 00 00 08 00 00 00 86 00 00 00 Frame not Sent

A mio parere l'aspetto strano era il local address che risulta essere 27766 e che dovrebbe rappresentare l'indirizzo della scheda.

In più le ultime quattro stringhe si ripetevano continuamente ad intervallo di circa 1 minuto senza inserire nulla da tastiera.

Nonostante tutto inserendo uno dei comandi implementati la scheda rispondeva quasi correttamente senza però restituire nessuno dei valori misurati e che erano stati richiesti, senza dunque eseguire i comandi.

Abbiamo anche vagliato la possibiltà che sia il programma ad essere difettoso perciò abbiamo utilizzato un comune programma che comunicasse con la porta seriale del computer ma il risultato è rimasto invariato.

A questo punto dopo svariati tentativi anche con altri computer e con il medesimo risultato decidemmo di consultare il codice caricato nella memoria del microprocessore nella speranza che analizzandolo attentamente si riesca a trovare il problema. Purtroppo all'interno del CD consegnatoci non era presente il file specifico e neanche nel sito della ST erano presenti infatti solo file di progetto ed esempi di codice per il microprocessore specifico.

Senza quel file sarebbe stato impossibile proseguire con il progetto allora abbiamo contattato dei responsabili e dopo qualche giorno e qualche errore di invio ci è stato inviato il file specifico completo di tutto.

A questo punto però sorse un problema infatti tutto il progetto era sviluppato per l'ambiente di sviluppo messo a disposizione della IAR che non è quello utilizzato nell'azienda.

Ciò obbliga a scaricare quel ambiente di sviluppo oppure ad adattare il file inviatoci all'ambiente di sviluppo in nostro possesso.

Per questioni di semplicità abbiamo provato prima di tutto ad adattare il file al nostro ambiente di sviluppo inserendo tutti i sotto le per creare il nuovo progetto. Dopo aver inserito il tutto abbiamo avviato la compilazione e sono risultati parecchi errori dovuti alle differenze fra gli ambienti di sviluppo e dei loro file.

Sistemando e modificando quegli stessi file dopo un po' siamo riusciti ad eseguire una corretta compilazione dandoci quindi la possibilità di poter caricare il programma nella scheda per verificare che il programma inviatoci sia effettivamente lo stesso caricato inizialmente nella scheda .

Dopo tutto ciò il programma caricato era assolutamente differente a quello originale il che poteva essere dovuto fondamentalente a due cause, il file inviato non è lo stesso dello Starter kit oppure le modiche fatte per far compilare il progetto hanno modificato il suo funzionamento fino a comprometterlo completamente.

Non potendo sapere quale fosse il motivo l'unica soluzione è stata quella di utilizzare il sistema della IAR per il quale il progetto originario era impostato , così facendo la compilazione dovrebbe essere assicurata anche se alla file dovremmo utilizzare un nostro programma per caricare il progetto nel microprocessore .

Dopo aver seguito tutti passaggi correttamente ed aver caricato il programma in memoria anche in questo caso esso non risponde non risponde ai comandi riguardanti la comunicazione seriale anzi non restituisce assolutante nulla neanche il messaggio di accensione.

A questo punto l'unica cosa da fare è stata quella di contattare i responsabili per un consiglio procedurale perchè non riuscivamo più a procedere in nessun modo.

Ci venne detto che forse il problema era nell'impostare la scheda a cui ci si collega come dispositivo come MASTER della comunicazione Powerline purtroppo però per impostare questa congurazione era necessario ricaricare l'intero progetto nella memoria della scheda, impostando il file caricato come file MASTER.

Purtroppo però il problema era che non si riusciva proprio ad ottenere un processo funzionante caricando il file inviatoci e quindi la soluzione era ancora impossibile da applicare .

Infine ci venne detto che ci sarebbe stata inviata una nuova scheda differente dalla precedente perchè questa funge da MASTER ed ha la sola funzione di far comunicare il computer con le altre schede , non esegue quindi nessuna misura .

Durante l'attesa ho continuato ad analizzare il codice inviatoci , notai quindi la sua configurazione multi-tasking decisamente troppo complicata per la funzione che deve svolgere e infatti eseguendo passo passo il programma si nota che il blocco del microprocessore avviene proprio nell'eseguire lo scheduler cioè la parte di programma che gestisce i vari task .

In particolare dopo vari tentativi ho scoperto che il blocco vero e proprio avveniva quando veniva eseguito il metodo  $rand(x)$  metodo che richiede un valore intero in ingresso e che ogni volta che viene richiamato restituisce un numero casuale .

Quando quel metodo viene richiamato si crea un loop a livello Assembly che blocca il microprocessore il che ci è sembrato molto strano e sostanzialmente è un problema irrisolvibile se non eliminando brutalmente la chiamata del metodo.

Infine all'arrivo della nuova scheda denominata STEVAL-IHP003V1 abbiamo potuto eseguire altri test collegando la nuova scheda al computer e le altre alla rete di alimentazione ed utilizzando un nuovo software per la gestione della nuova scheda. A questo punto durante il test il software chiedeva di assegnare un indirizzo ad ogni scheda collegata alla rete Power line e nel momento di inserire tale indirizzo scelto in modo semplice per facilitare i test il programma rispondeva con un errore , come se non trovasse in linea le altre schede.

A mio parere il problema era dovuto al fatto che probabilmente il nuovo software poteva lavorare solo con le nuove schede e non con le precedenti.

Purtroppo però prima di poter eseguire altri test il convertitore RS232-USB si ruppe , bruciando anche la scheda appena acquistata e non essendomene accorto e continuando con altri test il convertitore ruppe anche una delle schede precedenti rendendo impossibile continuare il lavoro.

# 9 Conclusioni

Seppur non ci sia stato un effettivo risultato finale del progetto l'esperienza mi è servita per uno studio personale sulla powerline communication e le sue possibile applicazioni.

Oltretutto durante i miei studi ho potuto rivalutare in maniera più approfondita tutte le tecniche di trasmissione dati ricalcolando e rivedendo teoremi studiati nel percorso scolastico.

Ho maturato conoscenze maggiori riguardo la programmazione dei microprocessori con tecnologia ARM , sulle misure di potenza e sui protocolli di comunicazione Powerline.

Purtroppo a mio parere per una diffusione maggiore di questa tecnologia serviranno ancora degli anni di sviluppo e soprattutto questa tecnologia si diffonderà maggiormente quando la domotica avrà una diffusione maggiore per poter sfruttare al meglio le capacità che questa tecnologia porta con sè.

Parlando con dei colleghi, mi è stato detto che il numero di persone che installano nelle proprie case questi tipi di impianti domotici è in continuo aumento e quindi in futuro il mercato della powerline communication potrebbe ottenere un discreto successo.

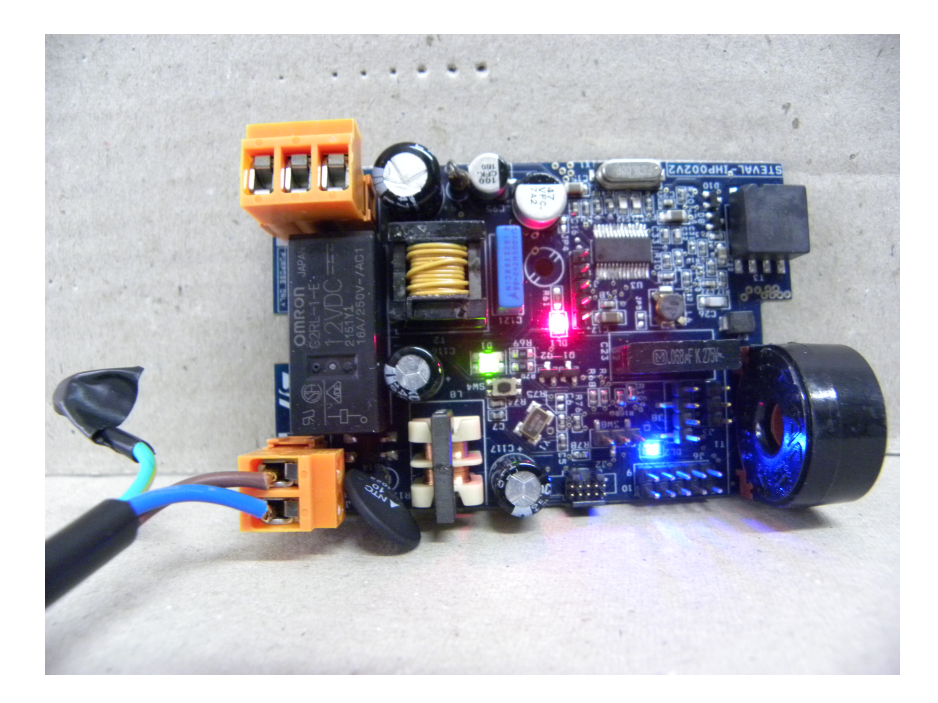

Figura 26: STEVAL-IHP002V2

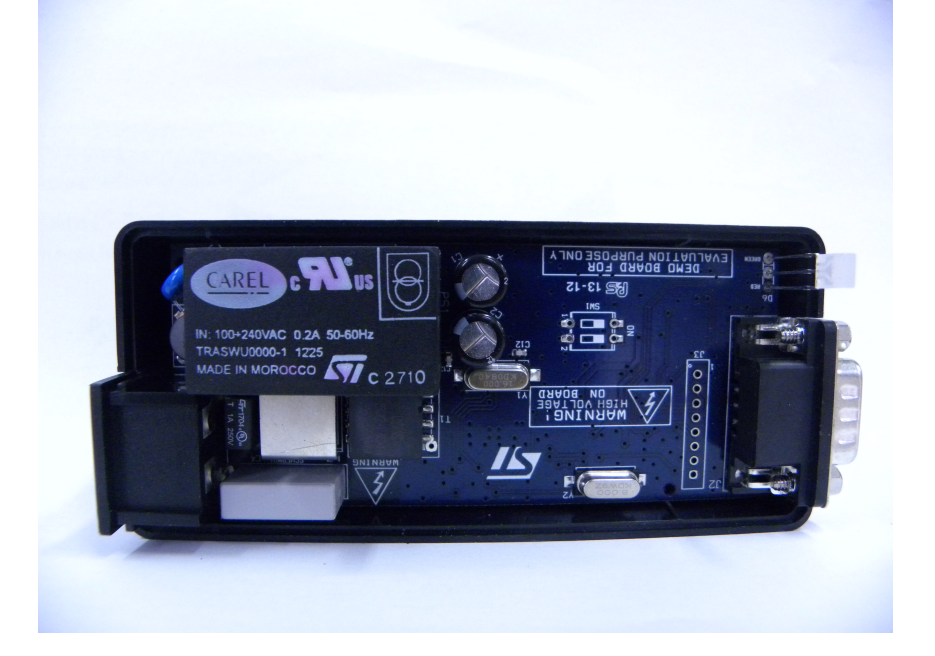

Figura 27: STEVAL-IHP003V1

# 10 Bibliografia

[1] Nevio Benvenuto e Michele Zorzi , Principles of Communications Networks and Systems , Wiley, 2011

## 11 Sitografia

[1] Sito web della Meters and More

....http://www.metersandmore.com/

[2] Sito web della Future Elettronics per la ricerca componentistica

....http://www.futureelectronics.it/

[3] Sito web della ST Microelettroniics per scaricare i datasheet dei componenti

....http://www.st.com/